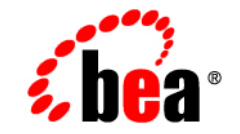

# **BEA**WebLogic Server™

**WebLogic Tuxedo Connector Programmer's Guide**

Release 7.0 Document Date: June 2002 Revised: June 28, 2002

#### Copyright

Copyright © 2002 BEA Systems, Inc. All Rights Reserved.

#### Restricted Rights Legend

This software and documentation is subject to and made available only pursuant to the terms of the BEA Systems License Agreement and may be used or copied only in accordance with the terms of that agreement. It is against the law to copy the software except as specifically allowed in the agreement. This document may not, in whole or in part, be copied photocopied, reproduced, translated, or reduced to any electronic medium or machine readable form without prior consent, in writing, from BEA Systems, Inc.

Use, duplication or disclosure by the U.S. Government is subject to restrictions set forth in the BEA Systems License Agreement and in subparagraph (c)(1) of the Commercial Computer Software-Restricted Rights Clause at FAR  $52.227-19$ ; subparagraph  $(c)(1)(ii)$  of the Rights in Technical Data and Computer Software clause at DFARS 252.227-7013, subparagraph (d) of the Commercial Computer Software--Licensing clause at NASA FAR supplement 16-52.227-86; or their equivalent.

Information in this document is subject to change without notice and does not represent a commitment on the part of BEA Systems. THE SOFTWARE AND DOCUMENTATION ARE PROVIDED "AS IS" WITHOUT WARRANTY OF ANY KIND INCLUDING WITHOUT LIMITATION, ANY WARRANTY OF MERCHANTABILITY OR FITNESS FOR A PARTICULAR PURPOSE. FURTHER, BEA Systems DOES NOT WARRANT, GUARANTEE, OR MAKE ANY REPRESENTATIONS REGARDING THE USE, OR THE RESULTS OF THE USE, OF THE SOFTWARE OR WRITTEN MATERIAL IN TERMS OF CORRECTNESS, ACCURACY, RELIABILITY, OR OTHERWISE.

#### Trademarks or Service Marks

BEA, Jolt, Tuxedo, and WebLogic are registered trademarks of BEA Systems, Inc. BEA Builder, BEA Campaign Manager for WebLogic, BEA eLink, BEA Manager, BEA WebLogic Commerce Server, BEA WebLogic Enterprise, BEA WebLogic Enterprise Platform, BEA WebLogic Express, BEA WebLogic Integration, BEA WebLogic Personalization Server, BEA WebLogic Platform, BEA WebLogic Portal, BEA WebLogic Server, BEA WebLogic Workshop and How Business Becomes E-Business are trademarks of BEA Systems, Inc.

All other trademarks are the property of their respective companies.

WebLogic Tuxedo Connector Programmer's Guide

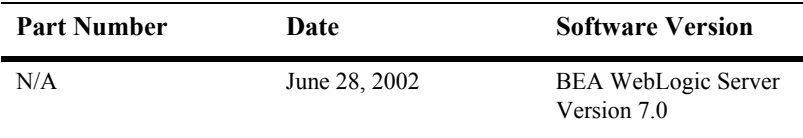

# **Contents**

#### **[About This Document](#page-6-0)**

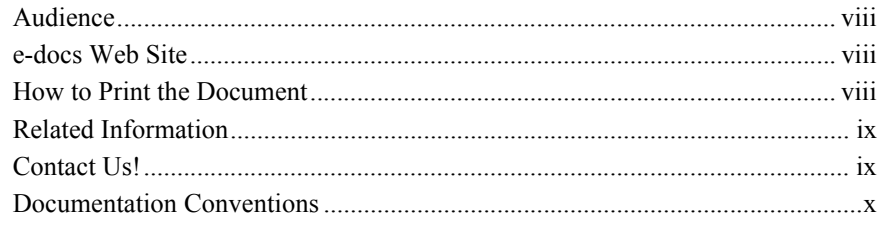

#### **[1. Introduction to WebLogic Tuxedo Connector Programming](#page-12-0)**

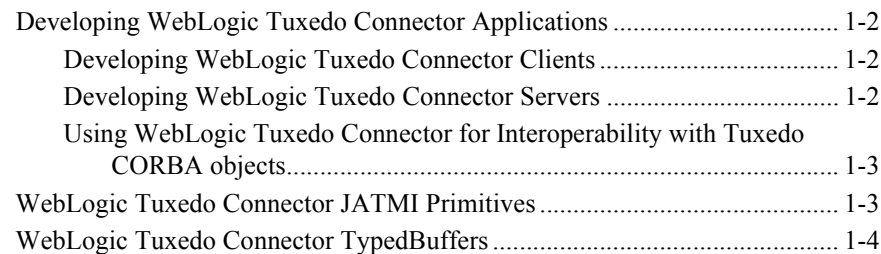

#### **[2. Developing WebLogic Tuxedo Connector Client EJBs](#page-18-0)**

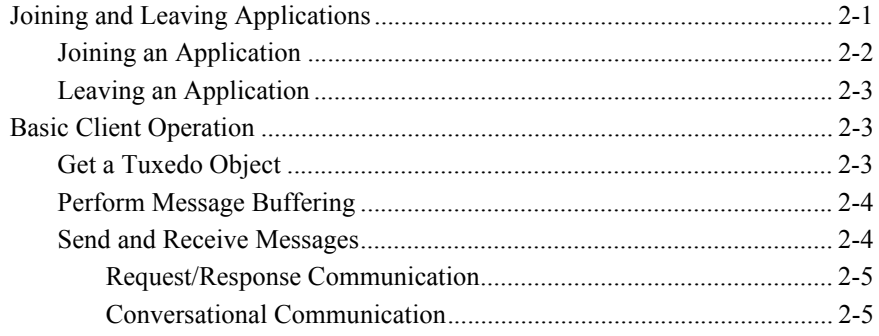

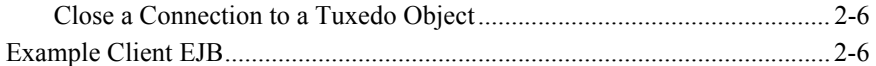

#### **[3. Developing WebLogic Tuxedo Connector Service EJBs](#page-26-0)**

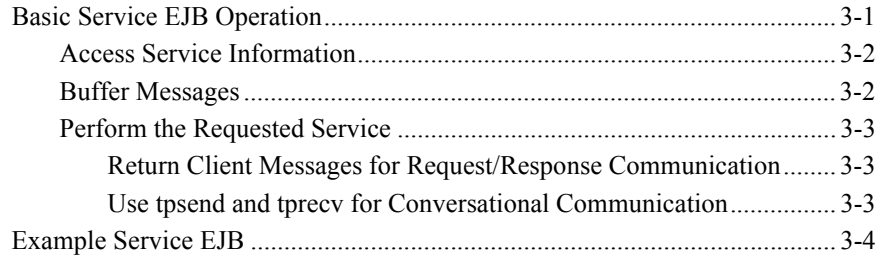

#### **[4. Using WebLogic Tuxedo Connector for RMI/IIOP and CORBA](#page-30-0)  Interoperability**

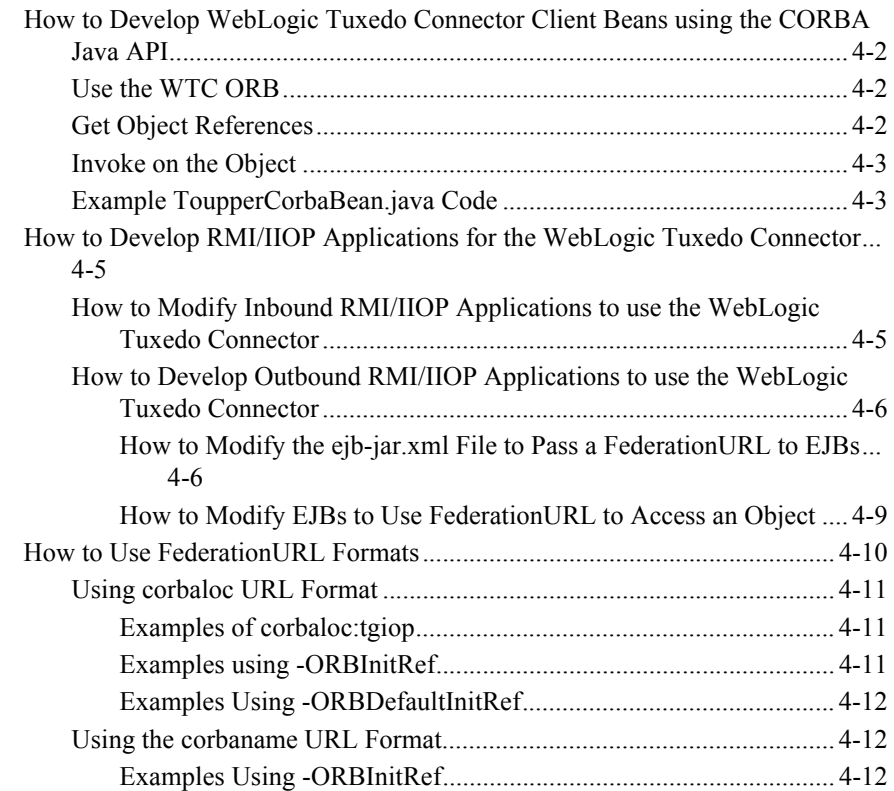

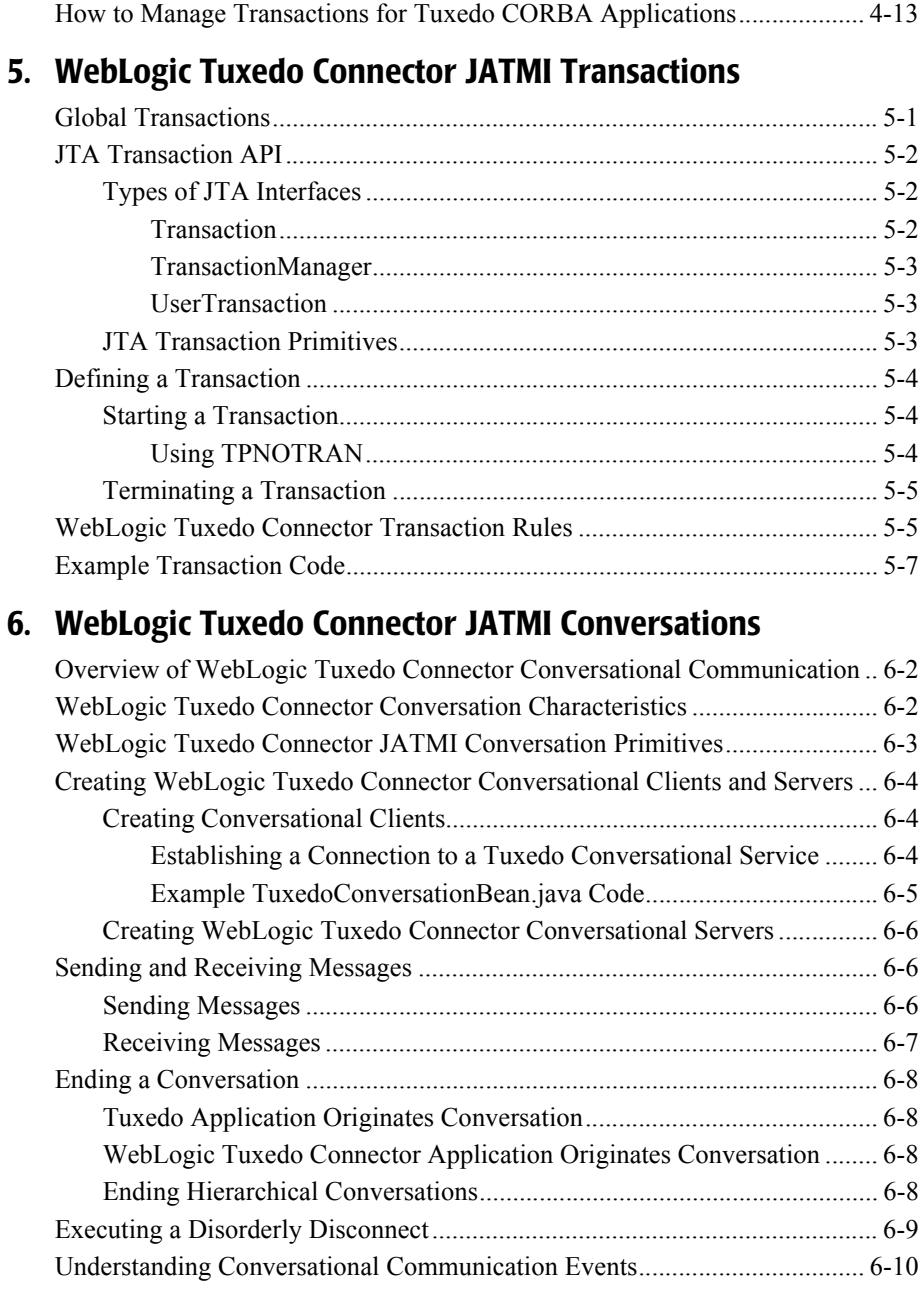

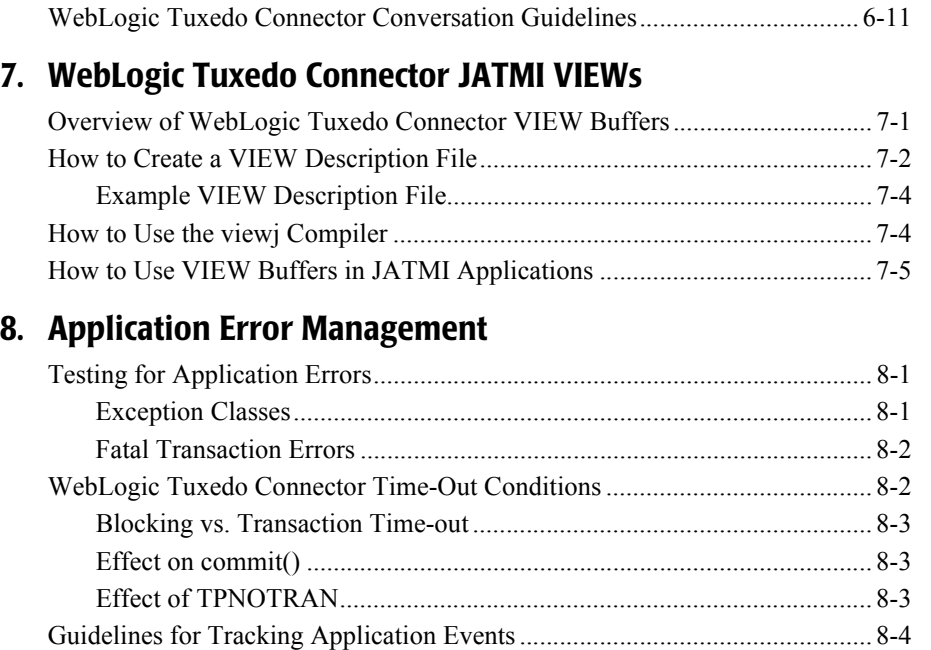

# <span id="page-6-0"></span>**About This Document**

This document introduces the BEA WebLogic Server WebLogic Tuxedo Connector application development environment. It describes how to develop EJBs that allow WebLogic Server to interoperate with Tuxedo objects.

The document is organized as follows:

- [Chapter 1, "Introduction to WebLogic Tuxedo Connector Programming,"](#page-12-1) provides information about the development environment you will be using to write code for applications that interoperate between WebLogic Server and Tuxedo.
- [Chapter 2, "Developing WebLogic Tuxedo Connector Client EJBs,"](#page-18-2) provides information on how to create client EJBs.
- [Chapter 3, "Developing WebLogic Tuxedo Connector Service EJBs,"](#page-26-2) provides information on how to create service EJBs.
- [Chapter 4, "Using WebLogic Tuxedo Connector for RMI/IIOP and CORBA](#page-30-1)  [Interoperability,"](#page-30-1) provides information on how to develop CORBA applications for the WebLogic Tuxedo Connector.
- [Chapter 5, "WebLogic Tuxedo Connector JATMI Transactions,"](#page-44-2) provides information on global transactions and how to define and manage them in your applications.
- [Chapter 6, "WebLogic Tuxedo Connector JATMI Conversations,"](#page-52-1) provides information on conversations and how to define and manage them in your applications.
- [Chapter 7, "WebLogic Tuxedo Connector JATMI VIEWs,"](#page-64-2) provides information on View buffers and how to define and manage them in your applications.
- [Chapter 8, "Application Error Management,"](#page-70-3) provide mechanisms to manage and interpret error conditions.

## <span id="page-7-0"></span>**Audience**

This document is written for system administrators and application developers who are interested in building distributed Java applications that interoperate between WebLogic Server and Tuxedo environments. It is assumed that readers are familiar with the WebLogic Server, Tuxedo, CORBA, and Java programming.

## <span id="page-7-1"></span>**e-docs Web Site**

BEA product documentation is available on the BEA corporate Web site. From the BEA Home page, click on Product Documentation.

## <span id="page-7-2"></span>**How to Print the Document**

You can print a copy of this document from a Web browser, one main topic at a time, by using the File→Print option on your Web browser.

A PDF version of this document is available on the WebLogic Server documentation Home page on the e-docs Web site (and also on the documentation CD). You can open the PDF in Adobe Acrobat Reader and print the entire document (or a portion of it) in book format. To access the PDFs, open the WebLogic Server documentation Home page, click Download Documentation, and select the document you want to print.

Adobe Acrobat Reader is available at no charge from the Adobe Web site at [http://www.adobe.com.](http://www.adobe.com)

# <span id="page-8-0"></span>**Related Information**

The BEA corporate Web site provides all documentation for WebLogic Server and Tuxedo.

For more information about Java and Java CORBA applications, refer to the following sources:

- The OMG Web Site at [http://www.omg.org/](http://www.omg.com)
- The Sun Microsystems, Inc. Java site at  $\frac{http://java.sun.com}{http://java.sun.com}$

## <span id="page-8-1"></span>**Contact Us!**

Your feedback on BEA documentation is important to us. Send us e-mail at  $dose support@bea.com$  if you have questions or comments. Your comments will be reviewed directly by the BEA professionals who create and update the documentation.

In your e-mail message, please indicate the software name and version you are using, as well as the title and document date of your documentation. If you have any questions about this version of BEA WebLogic Server, or if you have problems installing and running BEA WebLogic Server, contact BEA Customer Support through BEA WebSupport at<http://www.bea.com>. You can also contact Customer Support by using the contact information provided on the Customer Support Card, which is included in the product package.

When contacting Customer Support, be prepared to provide the following information:

- Your name, e-mail address, phone number, and fax number
- Your company name and company address
- Your machine type and authorization codes
- $\blacksquare$  The name and version of the product you are using
- A description of the problem and the content of pertinent error messages

# <span id="page-9-0"></span>**Documentation Conventions**

The following documentation conventions are used throughout this document.

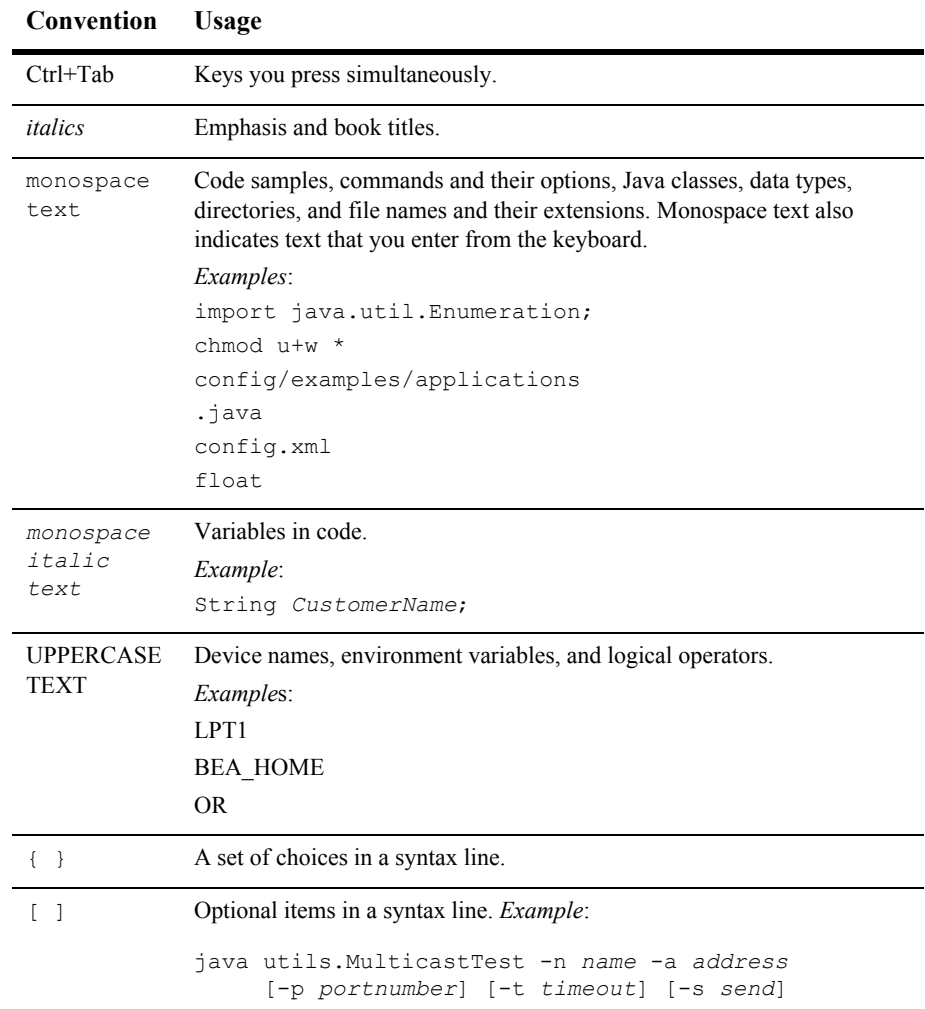

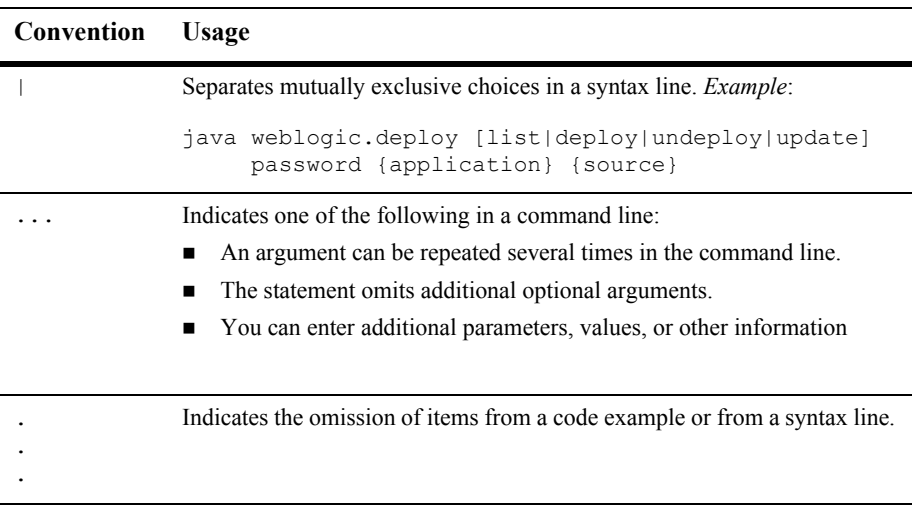

# <span id="page-12-1"></span><span id="page-12-0"></span>**1 Introduction to WebLogic Tuxedo Connector Programming**

**Note:** For information on how to develop WebLogic Server Enterprise JavaBeans (EJBs), see Programming [WebLogic Enterprise JavaBeans](http://e-docs.bea.com/wls/docs70/ejb/index.html) at http://e-docs.bea.com/wls/docs70/ejb/index.html.

The following sections provide information about the development environment you will be using to write code for applications that interoperate between WebLogic Server and Tuxedo:

- [Developing WebLogic Tuxedo Connector Applications](#page-13-0)
- [WebLogic Tuxedo Connector JATMI Primitives](#page-14-1)
- [WebLogic Tuxedo Connector TypedBuffers](#page-15-0)

# <span id="page-13-0"></span>**Developing WebLogic Tuxedo Connector Applications**

**Note:** For more information on the WebLogic Tuxedo Connector JATMI, view the [Javadocs for Web](http://e-docs.bea.com/wls/docs70/javadocs/index.html)Logic Classes at http://e-docs.bea.com/wls/docs70/javadocs/index.html. The WebLogic Tuxedo Connector classes are located in the [weblogic.wtc.jatmi](http://e-docs.bea.com/wls/docs70/javadocs/weblogic/wtc/jatmi/package-summary.html) and [weblogic.wtc.gwt](http://e-docs.bea.com/wls/docs70/javadocs/weblogic/wtc/gwt/package-summary.html) packages.

In addition to the Java code that expresses the logic of your application, you will be using the Java Application -to-Transaction Monitor Interface (JATMI) to provide the interface between WebLogic Server and Tuxedo. This allows you to develop clients and servers without modifying existing Tuxedo services.

### <span id="page-13-1"></span>**Developing WebLogic Tuxedo Connector Clients**

**Note:** For more information, see ["Developing WebLogic Tuxedo Connector Client](#page-18-2)  [EJBs" on page 2-1](#page-18-2).

A client process takes user input and sends a service request to a server process that offers the requested service. WebLogic Tuxedo Connector JATMI client classes are used to create clients that access services found in Tuxedo. These client classes are available to any service that is made available through a the WebLogic Tuxedo Connector WTCServer MBean.

### <span id="page-13-2"></span>**Developing WebLogic Tuxedo Connector Servers**

**Note:** For more information, see ["Developing WebLogic Tuxedo Connector Service](#page-26-2)  [EJBs" on page 3-1](#page-26-2).

Servers are processes that provide one or more services. They continually check their message queue for service requests and dispatch them to the appropriate service subroutines. WebLogic Tuxedo Connector uses EJBs to implement services which Tuxedo clients invoke.

## <span id="page-14-0"></span>**Using WebLogic Tuxedo Connector for Interoperability with Tuxedo CORBA objects**

**Note:** For more information, see ["Using WebLogic Tuxedo Connector for RMI/IIOP](#page-30-1)  [and CORBA Interoperability" on page 4-1.](#page-30-1)

The WebLogic Tuxedo Connector provides bi-directional interoperability between WebLogic Server and Tuxedo CORBA objects. The WebLogic Tuxedo Connector:

- Enables Tuxedo CORBA objects to invoke upon EJBs deployed in WebLogic Server using the RMI/IIOP API (Inbound).
- Enables objects (such as EJBs or RMI objects) to invoke upon CORBA objects deployed in Tuxedo using the RMI/IIOP API (Outbound).
- Enables objects (such as EJBs or RMI objects) to invoke upon CORBA objects deployed in Tuxedo using a CORBA Java API (Outbound).

# <span id="page-14-1"></span>**WebLogic Tuxedo Connector JATMI Primitives**

The [JATMI](http://e-docs.bea.com/wls/docs70/javadocs/weblogic/wtc/jatmi/package-summary.html) is a set of primitives used to begin and end transactions, allocate and free buffers, and provide the communication between clients and servers.

| <b>Name</b> | <b>Operation</b>                                                                               |
|-------------|------------------------------------------------------------------------------------------------|
| tpacall     | Use for asynchronous invocations of a Tuxedo<br>service during request/response communication. |

**Table 1-1 JATMI Primitives**

| <b>Name</b> | Operation                                                                                                    |
|-------------|----------------------------------------------------------------------------------------------------|
| tpcall      | Use for synchronous invocation of a Tuxedo service<br>during request/response communication.                                                     |
| tpconnect   | Use to establish a connection to a Tuxedo<br>conversational service.                                                                             |
| tpdiscon    | Use to abort a conversational connection and<br>generate a TPEV DISCONIMM event when<br>executed by the process controlling the<br>conversation. |
| tpdequeue   | Use for receiving messages from a Tuxedo /Q<br>during request/response communication.                                                            |
| tpenqueue   | Use for placing a message on a Tuxedo $\overline{Q}$ during<br>request/response communication.                                                   |
| tpgetrply   | Use for retrieving replies from a Tuxedo service<br>during request/response communication.                                                       |
| tprecv      | Use to receive data across an open connection from<br>a Tuxedo application during conversational<br>communication.                               |
| tpsend      | Use to send data across a open connection to a<br>Tuxedo application during conversational<br>communication.                                     |
| tpterm      | Use to close a connection to a Tuxedo object.                                                                                                    |

**Table 1-1 JATMI Primitives**

# <span id="page-15-0"></span>**WebLogic Tuxedo Connector TypedBuffers**

**Note:** WebLogic Tuxedo Connector does not support double-byte character sets or international character sets. These features are dependent on future releases of Tuxedo.

WebLogic Tuxedo Connector provides an interface called [TypedBuffers](http://e-docs.bea.com/wls/docs70/javadocs/weblogic/wtc/jatmi/TypedBuffer.html) that corresponds to Tuxedo typed buffers. Messages are passed to servers in typed buffers. The WebLogic Tuxedo Connector provides the following buffer types:.

| <b>Buffer Type</b> | <b>Description</b>                                                                                                    |
|--------------------|----------------------------------------------------------------------------------------------------|
| TypedString        | Buffer type used when the data is an array of characters that<br>terminates with the null character. Tuxedo equivalent: STRING.                                                  |
| TypedCArray        | Buffer type used when the data is an undefined array of characters<br>(byte array), any of which can be null. Tuxedo equivalent:<br>CARRAY.                                      |
| TypedFML           | Buffer type used when the data is self-defined. Each data field<br>carries its own identifier, an occurrence number, and possibly a<br>length indicator. Tuxedo equivalent: FML. |
| TypedFML32         | Buffer type similar to TypeFML but allows for larger character<br>fields, more fields, and larger overall buffers. Tuxedo equivalent:<br><b>FML32.</b>                           |
| TypedXML           | Buffer type used when data is an XML based message. Tuxedo<br>equivalent: XML for Tuxedo Release 7.1 and higher.                                                                 |
| TypedView          | Buffer type used when the application uses a Java structure to define<br>the buffer structure using a view description file. Tuxedo equivalent:<br>View                          |
| TypedView32        | Buffer type similar to View but allows for larger character<br>fields, more fields, and larger overall buffers. Tuxedo<br>equivalent: View32.                                    |

**Table 1-2 TypedBuffers**

# <span id="page-18-2"></span><span id="page-18-0"></span>**2 Developing WebLogic Tuxedo Connector Client EJBs**

**Note:** For more information on the WebLogic Tuxedo Connector JATMI, view the [Javadocs for Web](http://e-docs.bea.com/wls/docs70/javadocs/index.html)Logic Classes at http://e-docs.bea.com/wls/docs70/javadocs/index.html. The WebLogic Tuxedo Connector classes are located in the [weblogic.wtc.jatmi](http://e-docs.bea.com/wls/docs70/javadocs/weblogic/wtc/jatmi/package-summary.html) and [weblogic.wtc.gwt](http://e-docs.bea.com/wls/docs70/javadocs/weblogic/wtc/gwt/package-summary.html) packages.

The following sections describe how to create client EJBs that take user input and send service requests to a server process or outbound object that offers a requested service.

- [Joining and Leaving Applications](#page-18-1)
- **[Basic Client Operation](#page-20-1)**
- **[Example Client EJB](#page-23-1)**

WebLogic Tuxedo Connector JATMI client classes are used to create clients that access services found in Tuxedo.

# <span id="page-18-1"></span>**Joining and Leaving Applications**

Tuxedo and WebLogic Tuxedo Connector have different approaches to connect to services.

## <span id="page-19-0"></span>**Joining an Application**

The following section compares how Tuxedo and WebLogic Tuxedo Connector join an application:

- Tuxedo uses  $\text{tprint}$  to join an application.
- WebLogic Tuxedo Connector uses a WTCServer MBean to provide information required to create a path to the Tuxedo service. Security and client authentication is provided by configuring the Remote TDM and Imported Services MBean components of a WTCServer MBean. This pathway is created when the WebLogic Server is started and a WTCServer MBean is present in the config.xml file and assigned (targeted) to a server.
- WebLogic Tuxedo Connector uses [TuxedoConnection](http://e-docs.bea.com/wls/docs70/javadocs/weblogic/wtc/gwt/TuxedoConnection.html) to get a Tuxedo object and then uses  $q$ etTuxedoConnection() to make a connection to the Tuxedo object. The following example shows how a WebLogic Server application joins a Tuxedo application using WebLogic Tuxedo Connector.

#### **Listing 2-1 Example Client Code to Join a Tuxedo Application**

```
.
.
.
try {
     ctx = new InitialContext();
     tcf =(TuxedoConnectionFactory) 
          ctx.lookup("tuxedo.services.TuxedoConnection");
     } catch (NamingException ne) {
// Could not get the tuxedo object, throw TPENOENT
throw new TPException(TPException.TPENOENT, 
     "Could not get TuxedoConnectionFactory : " + ne);
     } 
myTux = tcf.getTuxedoConnection();
.
.
.
```
## <span id="page-20-0"></span>**Leaving an Application**

The following section compares how Tuxedo and WebLogic Tuxedo Connector leave an application:

- Tuxedo uses  $tpterm()$  to leave an application.
- WebLogic Tuxedo Connector uses the JATMI primitive  $tpterm()$  to close a connection to a Tuxedo object.
- WebLogic Tuxedo Connector closes the pathway to a Tuxedo service when a WTCserver MBean is assigned a new target server or the server is shutdown.

## <span id="page-20-1"></span>**Basic Client Operation**

A client process uses Java and JATMI primitives to provide the following basic application tasks:

- [Get a Tuxedo Object](#page-20-2)
- **[Perform Message Buffering](#page-21-0)**
- [Send and Receive Messages](#page-21-1)
- [Close a Connection to a Tuxedo Object](#page-23-0)

A client may send and receive any number of service requests before leaving the application.

#### <span id="page-20-2"></span>**Get a Tuxedo Object**

Establish a connection to a remote domain by using the [TuxedoConnectionFactory](http://e-docs.bea.com/wls/docs70/javadocs/weblogic/wtc/gwt/TuxedoConnectionFactory.html) to lookup "tuxedo.services.TuxedoConnection" in the JNDI tree and get a TuxedoConnection object using [getTuxedoConnection\(\)](http://e-docs.bea.com/wls/docs70/javadocs/weblogic/wtc/gwt/TuxedoConnectionFactory.html#getTuxedoConnection()).

## <span id="page-21-0"></span>**Perform Message Buffering**

Use the following [TypedBuffers](http://e-docs.bea.com/wls/docs70/javadocs/weblogic/wtc/jatmi/TypedBuffer.html) when sending and receiving messages between your application and Tuxedo:

| <b>Buffer Type</b> | <b>Description</b>                                                                                                    |
|--------------------|----------------------------------------------------------------------------------------------------|
| TypedString        | Buffer type used when the data is an array of characters that<br>terminates with the null character. Tuxedo equivalent: STRING.                                                  |
| TypedCArray        | Buffer type used when the data is an undefined array of characters<br>(byte array), any of which can be null. Tuxedo equivalent:<br>CARRAY.                                      |
| TypedFML           | Buffer type used when the data is self-defined. Each data field<br>carries its own identifier, an occurrence number, and possibly a<br>length indicator. Tuxedo equivalent: FML. |
| TypedFML32         | Buffer type similar to TypeFML but allows for larger character<br>fields, more fields, and larger overall buffers. Tuxedo equivalent:<br><b>FML32.</b>                           |
| TypedXML           | Buffer type used when data is an XML based message. Tuxedo<br>equivalent: XML for Tuxedo Release 7.1 and higher.                                                                 |
| TypedView          | Buffer type used when the application uses a Java structure to define<br>the buffer structure using a view description file. Tuxedo equivalent:<br>View                          |
| TypedView32        | Buffer type similar to View but allows for larger character<br>fields, more fields, and larger overall buffers. Tuxedo<br>equivalent: View32.                                    |

**Table 2-1 TypedBuffers**

## <span id="page-21-1"></span>**Send and Receive Messages**

WebLogic Tuxedo Connector clients support two types of communications with Tuxedo service applications:

**[Request/Response Communication](#page-22-0)** 

■ [Conversational Communication](#page-22-1)

#### <span id="page-22-0"></span>**Request/Response Communication**

Use the following [JATMI](http://e-docs.bea.com/wls/docs70/javadocs/weblogic/wtc/jatmi/ApplicationToMonitorInterface.html) primitives to request and receive response messages between your WebLogic Tuxedo Connector client application and Tuxedo:

| <b>Name</b> | Operation                                                 |
|-------------|-----------------------------------------------------------|
| tpacall     | Use for asynchronous invocations of a Tuxedo<br>service.  |
| tpcall      | Use for synchronous invocation of a Tuxedo<br>service.    |
| tpdequeue   | Use for receiving messages from a Tuxedo $\overline{Q}$ . |
| tpenqueue   | Use for placing a message on a Tuxedo $\overline{Q}$ .    |
| tpgetrply   | Use for retrieving replies from a Tuxedo service.         |

**Table 2-2 JATMI Primitives**

#### <span id="page-22-1"></span>**Conversational Communication**

**Note:** For more information on Conversational Communication, see ["WebLogic](#page-52-1)  [Tuxedo Connector JATMI Conversations" on page 6-1.](#page-52-1)

Use the following [conversational primitives](http://e-docs.bea.com/wls/docs70/javadocs/weblogic/wtc/jatmi/Conversation.html) when creating conversational clients that communicate with Tuxedo services:

| Name      | Operation                                                                                                    |
|-----------|----------------------------------------------------------------------------------------------------|
| tpconnect | Use to establish a connection to a Tuxedo conversational<br>service.                                                           |
| tpdiscon  | Use to abort a connection and generate a<br>TPEV DISCONIMM event when executed by the<br>process controlling the conversation. |

**Table 2-3 WebLogic Tuxedo Connector Conversational Client Primitives**

| <b>Name</b> | Operation                                                                   |
|-------------|-----------------------------------------------------------------------------|
| tprecv      | Use to receive data across an open connection from a Tuxedo<br>application. |
| tpsend      | Use to send data across a open connection to a Tuxedo<br>application.       |

**Table 2-3 WebLogic Tuxedo Connector Conversational Client Primitives**

#### <span id="page-23-0"></span>**Close a Connection to a Tuxedo Object**

Use  $\text{tpterm}($ ) to close a connection to an object and prevent future operations on this object.

# <span id="page-23-1"></span>**Example Client EJB**

The following Java code provides an example of the ToupperBean.java client EJB which sends a string argument to a server and receives a reply string from the server.

**Listing 2-2 Example Client Application**

```
.
.
.
public String Toupper(String toConvert)
   throws TPException, TPReplyException
{
     Context ctx;
     TuxedoConnectionFactory tcf;
     TuxedoConnection myTux;
     TypedString myData;
     Reply myRtn;
     int status;
     log("toupper called, converting " + toConvert);
```

```
try {
          ctx = new InitialContext();tcf = (TuxedoConnectionFactory) ctx.lookup(
                "tuxedo.services.TuxedoConnection");
     }
     catch (NamingException ne) {
          // Could not get the tuxedo object, throw TPENOENT
           throw new TPException(TPException.TPENOENT, "Could not get 
TuxedoConnectionFactory : " + ne);
     }
     myTux = tcf.getTuxedoConnection();
     myData = new TypedString(toConvert);log("About to call tpcall");
     try {
          myRtn = myTux.tpcall("TOUPPER", myData, 0);
}
     catch (TPReplyException tre) {
          log("tpcall threw TPReplyExcption " + tre);
          throw tre;
     }
     catch (TPException te) {
          log("tpcall threw TPException " + te);
          throw te;
     }
     catch (Exception ee) {
          log("tpcall threw exception: " + ee);
          throw new TPException(TPException.TPESYSTEM, "Exception: " + ee);
     }
     log("tpcall successfull!");
     myData = (TypedString) myRtn.getReplyBuffer();
     myTux.tpterm();// Closing the association with Tuxedo
     return (myData.toString());
}
.
.
.
```
# <span id="page-26-2"></span><span id="page-26-0"></span>**3 Developing WebLogic Tuxedo Connector Service EJBs**

The following sections provide information on how to create WebLogic Tuxedo Connector service EJBs:

- **[Basic Service EJB Operation](#page-26-1)**
- **[Example Service EJB](#page-29-0)**

# <span id="page-26-1"></span>**Basic Service EJB Operation**

A service application uses Java and JATMI primitives to provide the following tasks:

- [Access Service Information](#page-27-0)
- **[Buffer Messages](#page-27-1)**
- **[Perform the Requested Service](#page-28-0)**

## <span id="page-27-0"></span>**Access Service Information**

Use the [TPServiceInformation](http://e-docs.bea.com/wls/docs70/javadocs/weblogic/wtc/jatmi/TPServiceInformation.html) class to access service information sent by the Tuxedo client to run the service.

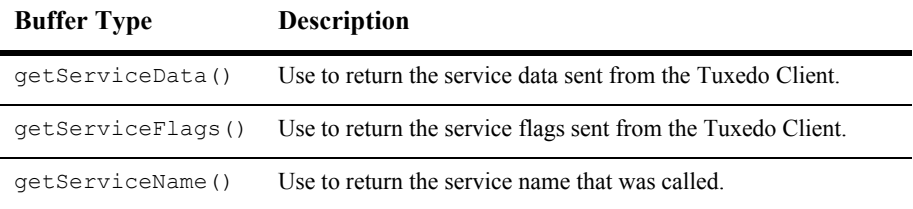

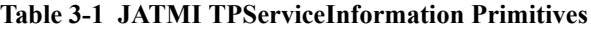

### <span id="page-27-1"></span>**Buffer Messages**

Use the following [TypedBuffers](http://e-docs.bea.com/wls/docs70/javadocs/weblogic/wtc/jatmi/TypedBuffer.html) when sending and receiving messages between your application and Tuxedo:

| <b>Buffer Type</b> | <b>Description</b>                                                                                                    |
|--------------------|----------------------------------------------------------------------------------------------------|
| TypedString        | Buffer type used when the data is an array of characters that<br>terminates with the null character. Tuxedo equivalent: STRING.                                                  |
| TypedCArray        | Buffer type used when the data is an undefined array of characters<br>(byte array), any of which can be null. Tuxedo equivalent:<br>CARRAY.                                      |
| TypedFML           | Buffer type used when the data is self-defined. Each data field<br>carries its own identifier, an occurrence number, and possibly a<br>length indicator. Tuxedo equivalent: FML. |
| TypedFML32         | Buffer type similar to TypeFML but allows for larger character<br>fields, more fields, and larger overall buffers. Tuxedo equivalent:<br><b>FML32.</b>                           |
| TypedXML           | Buffer type used when data is an XML based message. Tuxedo<br>equivalent: XML for Tuxedo Release 7.1 and higher.                                                                 |

**Table 3-2 TypedBuffers**

| <b>Buffer Type</b> | <b>Description</b>                                                                                                    |
|--------------------|----------------------------------------------------------------------------------------------------|
| TypedView          | Buffer type used when the application uses a Java structure to define<br>the buffer structure using a view description file. Tuxedo equivalent:<br>View |
| TypedView32        | Buffer type similar to View but allows for larger character<br>fields, more fields, and larger overall buffers. Tuxedo<br>equivalent: View32.           |

**Table 3-2 TypedBuffers**

### <span id="page-28-0"></span>**Perform the Requested Service**

Use Java code to express the logic required to provide your service.

#### <span id="page-28-1"></span>**Return Client Messages for Request/Response Communication**

Use the  $T$ uxedoReply class setReplyBuffer() method to respond to client requests.

#### <span id="page-28-2"></span>**Use tpsend and tprecv for Conversational Communication**

**Note:** For more information on Conversational Communication, see ["WebLogic](#page-52-1)  [Tuxedo Connector JATMI Conversations" on page 6-1.](#page-52-1)

Use the following JATMI primitives when creating conversational servers that communicate with Tuxedo clients:

| Name      | Operation                                                                                                    |
|-----------|----------------------------------------------------------------------------------------------------|
| tpconnect | Use to establish a connection to a Tuxedo conversational<br>service.                                                           |
| tpdiscon  | Use to abort a connection and generate a<br>TPEV DISCONIMM event when executed by the process<br>controlling the conversation. |

**Table 3-3 WebLogic Tuxedo Connector Conversational Client Primitives**

| <b>Name</b> | Operation                                                                   |
|-------------|-----------------------------------------------------------------------------|
| tprecy      | Use to receive data across an open connection from a Tuxedo<br>application. |
| tpsend      | Use to send data across a open connection to a Tuxedo<br>application.       |

**Table 3-3 WebLogic Tuxedo Connector Conversational Client Primitives**

## <span id="page-29-0"></span>**Example Service EJB**

The following provides an example of the  $\text{TolowerBean.java}$  service EJB which receives a string argument, converts the string to all lower case, and returns the converted string to the client.

**Listing 3-1 Example Service EJB**

```
.
.
.
public Reply service(TPServiceInformation mydata) throws TPException {
     TypedString data;
     String lowered;
     TypedString return data;
     log("service tolower called");
     data = (TypedString) mydata.getServiceData();
     lowered = data.toString().toLowerCase();
     return data = new TypedString(lowered);
     mydata.setReplyBuffer(return_data);
     return (mydata);
} 
.
.
.
```
# <span id="page-30-1"></span><span id="page-30-0"></span>**4 Using WebLogic Tuxedo Connector for RMI/IIOP and CORBA Interoperability**

**Note:** You will need to perform some administration tasks to configure the WebLogic Tuxedo Connector for CORBA interoperability. For information on how to administer the WebLogic Tuxedo Connector for CORBA interoperability, see [Administration of CORBA Applications](http://e-docs.bea.com/wls/docs70/wtc_admin/CORBA.html) at http://e-docs.bea.com/wls/docs70/wtc\_admin/WTC\_Admin\_CORBA.html.

For information on how to develop Tuxedo CORBA applications, see [CORBA](http://e-docs.bea.com/tuxedo/tux80/interm/corbaprog.htm)  [Programming](http://e-docs.bea.com/tuxedo/tux80/interm/corbaprog.htm) at http://e-docs.bea.com/tuxedo/tux80/interm/corbaprog.htm.

The following sections provide information on how to modify your applications to use WebLogic Tuxedo Connector to support interoperability between WebLogic Server and Tuxedo CORBA objects:

- How to Develop WebLogic Tuxedo Connector Client Beans using the CORBA [Java API](#page-31-0)
- [How to Develop RMI/IIOP Applications for the WebLogic Tuxedo Connector](#page-34-0)
- [How to Use FederationURL Formats](#page-39-0)
- [How to Manage Transactions for Tuxedo CORBA Applications](#page-42-0)

# <span id="page-31-0"></span>**How to Develop WebLogic Tuxedo Connector Client Beans using the CORBA Java API**

The WebLogic Tuxedo Connector enables objects (such as EJBs or RMI objects) to invoke upon CORBA objects deployed in Tuxedo using the CORBA Java API (Outbound).

Use the following procedures to enable an object to invoke on CORBA objects deployed in Tuxedo:

- [Use the WTC ORB](#page-31-1)
- [Get Object References](#page-31-2)
- **IDED** [Invoke on the Object](#page-32-0)

## <span id="page-31-1"></span>**Use the WTC ORB**

To use CORBA Java API, you must use the WTC ORB. Use the following statement to instantiate the WTC ORB in your Bean:

```
 Prop.put("org.omg.CORBA.ORBClass",
         "weblogic.wtc.corba.ORB");
```
## <span id="page-31-2"></span>**Get Object References**

**Note:** For more information on object references, see ["How to Use FederationURL](#page-39-0)  [Formats" on page 4-10](#page-39-0).

The WebLogic Tuxedo Connector uses the CosNaming service to get a reference to an object in the remote Tuxedo CORBA domain. This is accomplished by using a corbaloc:tgiop or corbaname:tgiop object reference. The following statements use the CosNaming service to get a reference to a Tuxedo CORBA Object:

```
// Get the simple factory.
     org.omg.CORBA.Object simple_fact_oref =
          orb.string_to_object("corbaname:tgiop:simpapp#simple_factory");
```
Where:

- $\blacksquare$  simpapp is the domain id of the Tuxedo domain specified in the Tuxedo UBB.
- $\blacksquare$  simple factory is the name that the object reference was bound to in the Tuxedo CORBA CosNaming server.

#### <span id="page-32-0"></span>**Invoke on the Object**

.

Perform your task by invoking upon the CORBA object deployed in Tuxedo using a CORBA Java API.

### <span id="page-32-1"></span>**Example ToupperCorbaBean.java Code**

**Note:** For an example on how to develop client beans for outbound Tuxedo CORBA objects, see the examples/wtc/corba/simpappcns package in your WebLogic Server examples distribution.

The following ToupperCorbaBean.java code provides an example of how to call the WTC ORB and get an object reference using the COSNaming Service.

#### **Listing 4-1 Example Service Application**

```
.
.
public String Toupper(String toConvert)
throws RemoteException
{
     log("toupper called, converting " + toConvert);
     try {
       // Initialize the ORB.
```

```
String args[] = null;
    Properties Prop;
   Prop = new Properties();
  Prop.put("org.omg.CORBA.ORBClass",
           "weblogic.wtc.corba.ORB");
  ORB orb = ORB.init(args, Prop);
  // Get the simple factory.
  org.omg.CORBA.Object simple_fact_oref =
   orb.string_to_object("corbaname:tgiop:simpapp#simple_factory");
   //Narrow the simple factory.
   SimpleFactory simple factory ref =
   SimpleFactoryHelper.narrow(simple fact oref);
   // Find the simple object.
   Simple simple = simple factory ref.find simple();
  // Convert the string to upper case.
  org.omg.CORBA.StringHolder buf = 
      new org.omg.CORBA.StringHolder(toConvert);
  simple.to_upper(buf);
  return buf.value;
}
catch (Exception e) {
  throw new RemoteException("Can't call TUXEDO CORBA server: " +e);
}
```
} . . .

# <span id="page-34-0"></span>**How to Develop RMI/IIOP Applications for the WebLogic Tuxedo Connector**

**Note:** For more information on how to develop RMI/IIOP applications, see Programming WebLogic RMI over IIOP at http://e-docs.bea.com/wls/docs70/rmi\_iiop/index.html.

> For an example on how to develop RMI/IIOP applications for the WebLogic Tuxedo Connector, see the examples/iiop/ejb/stateless/server/tux package in your WebLogic Server distribution.

RMI over IIOP (Internet Inter-ORB Protocol) extends RMI so that Java programs can interact with Common Object Request Broker Architecture (CORBA) clients and execute CORBA objects. The WebLogic Tuxedo Connector:

- Enables Tuxedo CORBA objects to invoke upon EJBs deployed in WebLogic Server (Inbound).
- Enables objects (such as EJBs or RMI objects) to invoke upon CORBA objects deployed in Tuxedo (Outbound).

The following sections provide information on how to modify RMI/IIOP applications to use the WebLogic Tuxedo Connector to interoperate with Tuxedo CORBA applications:

- How to Modify Inbound RMI/IIOP Applications to use the WebLogic Tuxedo **[Connector](#page-34-1)**
- How to Develop Outbound RMI/IIOP Applications to use the WebLogic Tuxedo **[Connector](#page-35-0)**

## <span id="page-34-1"></span>**How to Modify Inbound RMI/IIOP Applications to use the WebLogic Tuxedo Connector**

A client must pass the correct name to which the WebLogic Server's name service has been bound to the COSNaming Service.

The following code provides an example for obtaining a naming context. "WLS" is the bind name specified in the cnsbind command detailed in the [Administration of](http://e-docs.bea.com/wls/docs70/wtc_admin/CORBA.html)  [CORBA Applications](http://e-docs.bea.com/wls/docs70/wtc_admin/CORBA.html) at

http://e-docs.bea.com/wls/docs70/wtc\_admin/WTC\_Admin\_CORBA.html.

**Listing 4-2 Example Code to Obtain a Naming Context**

```
.
.
.
// obtain a naming context
    TP::userlog("Narrowing to a naming context");
     CosNaming::NamingContext var context =
          CosNaming::NamingContext:: narrow(o);
     CosNaming::Name name;
     name.length(1);
     name[0].id = CORBA::stringdup("WLS");
     name[0].kind = CORBA::string dup("");
.
.
.
```
## <span id="page-35-0"></span>**How to Develop Outbound RMI/IIOP Applications to use the WebLogic Tuxedo Connector**

An EJB must use a FederationURL to obtain the initial context used to access a remote Tuxedo CORBA object. Use the following sections to modify outbound RMI/IIOP applications to use the WebLogic Tuxedo Connector:

- [How to Modify the ejb-jar.xml File to Pass a FederationURL to EJBs](#page-35-1)
- [How to Modify EJBs to Use FederationURL to Access an Object](#page-38-0)

#### <span id="page-35-1"></span>**How to Modify the ejb-jar.xml File to Pass a FederationURL to EJBs**

The following code provides an example of how to configure an  $\epsilon_1$   $\epsilon_2$   $\epsilon_3$  ar  $\epsilon_4$  and file to pass a FederationURL format to the EJB at run-time.
#### <span id="page-36-0"></span>**Listing 4-3 Example ejb-jar.xml File Passing a FederationURL to an EJB**

```
<?xml version="1.0"?>
<!DOCTYPE ejb-jar PUBLIC '-//Sun Microsystems, Inc.//DTD Enterprise JavaBeans 
1.1//EN' 'http://java.sun.com/j2ee/dtds/ejb-jar_1_1.dtd'>
<ejb-jar>
     <small-icon>images/green-cube.gif</small-icon>
     <enterprise-beans>
     <session>
          <small-icon>images/orange-cube.gif</small-icon>
          <ejb-name>IIOPStatelessSession</ejb-name>
          <home>examples.iiop.ejb.stateless.TraderHome</home>
          <remote>examples.iiop.ejb.stateless.Trader</remote>
          <ejb-class>examples.iiop.ejb.stateless.TraderBean</ejb-class>
          <session-type>Stateless</session-type>
          <transaction-type>Container</transaction-type>
          <env-entry>
               <env-entry-name>foreignOrb</env-entry-name>
               <env-entry-type>java.lang.String </env-entry-type>
               <env-entry-value>corbaloc:tgiop:simpapp</env-entry-value>
          </env-entry>
          <env-entry>
               <env-entry-name>WEBL</env-entry-name>
               <env-entry-type>java.lang.Double </env-entry-type>
               <env-entry-value>10.0</env-entry-value>
          </env-entry>
          <env-entry>
               <env-entry-name>INTL</env-entry-name>
               <env-entry-type>java.lang.Double </env-entry-type>
               <env-entry-value>15.0</env-entry-value>
          </env-entry>
          <env-entry>
               <env-entry-name>tradeLimit</env-entry-name>
               <env-entry-type>java.lang.Integer </env-entry-type>
               <env-entry-value>500</env-entry-value>
          </env-entry>
     </session>
     </enterprise-beans>
     <assembly-descriptor>
          <container-transaction>
               <method>
                    <ejb-name>IIOPStatelessSession</ejb-name>
                    <method-intf>Remote</method-intf>
                    <method-name>*</method-name>
               </method>
          <trans-attribute>NotSupported</trans-attribute>
```

```
</container-transaction>
     </assembly-descriptor>
</ejb-jar>
```
To pass the FederationURL to the EJB at run-time, add an env-entry for the EJB in the  $e^{\frac{1}{2}b-\frac{1}{2}ar}$ . xml file for your application. You must assign the following env-entry sub-elements:

- **[Assign env-entry-name](#page-37-0)**
- [Assign env-entry-type](#page-37-1)
- **[Assign env-entry-value](#page-37-2)**

#### <span id="page-37-0"></span>Assign env-entry-name

The env-entry-name element is used to specify the name of the variable used to pass the value in the env-entry-value element to the EJB. The example code shown in [Figure 4-3](#page-36-0) specifies the env-entry-name as foreignOrb.

#### <span id="page-37-1"></span>Assign env-entry-type

The env-entry-type element is used to specify the data type (example String, Integer, Double) of the env-entry-value element that is passed to the EJB. The example code shown in [Figure 4-3](#page-36-0) specifies that the foreign Orb variable passes String data to the EJB.

#### <span id="page-37-2"></span>Assign env-entry-value

The env-entry-value element is used to specify the data that is passed to the EJB. The example code shown in [Figure 4-3](#page-36-0) specifies that the  $f^{\text{over}}$  coreignOrb variable passes the following FederationURL format to the EJB:

```
corbaloc:tgiop:simpapp
```
Where simpapp is the DOMAINID of the Tuxedo remote service specified in the Tuxedo UBB.

#### **How to Modify EJBs to Use FederationURL to Access an Object**

This section provides information on how to use the FederationURL to obtain the InitialContext used to access a remote Tuxedo CORBA object.

The following code provides an example of how to use FederationURL to get an InitialContext .

**Listing 4-4 Example TraderBean.java Code to get InitialContext**

```
.
.
.
public void createRemote() throws CreateException {
     log("createRemote() called");
     try {
          InitialContext ic = new InitialContext();
     // Lookup a EJB-like CORBA server in a remote CORBA domain
          Hashtable env = new Hashtable();
          env.put(Context.PROVIDER_URL, (String)
             ic.lookup("java:/comp/env/foreignOrb")
             + "/NameService");
          InitialContext cos = new InitialContext(env);
          TraderHome thome =
             (TraderHome)PortableRemoteObject.narrow(
             cos.lookup("TraderHome_iiop"),TraderHome.class);
             remoteTrader = thome.create();
}
     catch (NamingException ne) {
     throw new CreateException("Failed to find value "+ne);
}
     catch (RemoteException re) {
     throw new CreateException("Error creating remote ejb "+re);
}
}
.
.
.
```
Use the following steps to use FederationURL to obtain an InitialContext for a remote Tuxedo CORBA object:

1. Retrieve the FederationURL format defined in the ejb-jar.xml file.

Example:

"ic.lookup("java:/comp/env/foreignOrb")

The example code shown in [Listing 4-3](#page-36-0) specifies that the  $\epsilon$  or example variable passes the following FederationURL format to the EJB:

corbaloc:tgiop:simpapp

2. Concatenate the FederationURL format with "/NameService**"** to form the FederationURL.

Example:

"ic.lookup("java:/comp/env/foreignOrb") + "/NameService"

The resulting FederationURL is:

corbaloc:tgiop:simpapp/NameService

3. Get the InitialContext.

Example:

```
env.put(Context.PROVIDER_URL, (String)
     ic.lookup("java:/comp/env/foreignOrb") + "/NameService");
InitialContext cos = new InitialContext(env);
```
The result is the InitialContext of the Tuxedo CORBA object.

### **How to Use FederationURL Formats**

This section provides information on the syntax for the following FederationURL formats:

- The CORBA URL syntax is described in the CORBA specification. For more information, see the OMG Web Site at <http://www.omg.org/>.
- $\blacksquare$  The corbaloc: tgiop form is specific to the BEA tgiop protocol.

#### **Using corbaloc URL Format**

This section provides the syntax for corbaloc URL format:

```
<corbaloc> = "corbaloc:tgiop":[<version>] <domain>["/"<key_string>]
\langle \text{version} \rangle = \langle \text{major} \rangle "." \langle \text{minor} \rangle "@" | empty string
<domain> = TUXEDO CORBA domain name
<major> = number
<minor> = number
\langle key \ string \rangle = \langle string \rangle | empty string
```
#### **Examples of corbaloc:tgiop**

This section provides examples on how to use corbaloc:tgiop orb.string to object("corbaloc:tgiop:simpapp/NameService"); orb.string\_to\_object("corbaloc:tgiop:simpapp/FactoryFinder"); orb.string to object("corbaloc:tgiop:simpapp/InterfaceRepository"); orb.string\_to\_object("corbaloc:tgiop:simpapp/Tobj\_SimpleEventsService"); orb.string to object("corbaloc:tgiop:simpapp/NotificationService"); orb.string\_to\_object("corbaloc:tgiop:1.1@simpapp/NotificationService);

#### **Examples using -ORBInitRef**

You can also use the -ORBInitRef option to orb. init and resolve initial reference.

Given the following -ORBInitRef definitions:

```
-ORBInitRef FactoryFinder=corbaloc:tgiop:simp/FactoryFinder
-ORBInitRef InterfaceRepository=corbaloc:tgiop:simp/InterfaceRepository
-ORBInitRef Tobj_SimpleEventService=corbaloc:tgiop:simp/Tobj_SimpleEventsService
-ORBInitRef NotificationService=corbaloc:tgiop:simp/NotificationService
```
then:

orb.resolve initial references("NameService"); orb.resolve initial references("FactoryFinder"); orb.resolve initial references("InterfaceRepository"); orb.resolve\_initial\_references("Tobj\_SimpleEventService"); orb.resolve initial references("NotificationService");

#### **Examples Using -ORBDefaultInitRef**

You can use the -ORBDefaultInitRef and resolve initial reference.

Given the following -ORBDefaultInitRef definition:

-ORBDefaultInitRef corbaloc:tgiop:simpapp

then:

```
orb.resolve initial references("NameService");
```
#### **Using the corbaname URL Format**

You can also use the corbaname format instead of the corbaloc format.

#### **Examples Using -ORBInitRef**

Given the following -ORBInitRef definition:

-ORBInitRef NameService=corbaloc:tgiop:simpapp/NameService then:

orb.string to object("corbaname:rir:#simple factory");

orb.string\_to\_object("corbaname:tgiop:simpapp#simple\_factory");

orb.string to object("corbaname:tgiop:1.1@simpapp#simple\_factory");

orb.string to object("corbaname:tgiop:simpapp#simple/simple factory");

# **How to Manage Transactions for Tuxedo CORBA Applications**

**Note:** For more information on managing transactions in Tuxedo CORBA applications, see [Overview of Transactions in BEA Tuxedo CORBA](http://e-docs.bea.com/tuxedo/tux80/transact/gstrx.htm)  [Applications](http://e-docs.bea.com/tuxedo/tux80/transact/gstrx.htm) at http://e-docs.bea.com/tuxedo/tux80/transact/gstrx.htm.

The WebLogic Tuxedo Connector uses the Java Transaction API (JTA) to manage transactions with Tuxedo Corba Applications. For more detailed information, see:

- [Programming WebLogic JTA](http://e-docs.bea.com/wls/docs70/jta/index.html) at http://e-docs.bea.com/wls/docs70/jta/index.html
- **[Transaction Management](http://e-docs.bea.com/wls/docs70/ejb/EJB_environment.html#1175176) at** http://e-docs.bea.com/wls/docs70/ejb/EJB\_environment.html

# <span id="page-44-1"></span>**5 WebLogic Tuxedo Connector JATMI Transactions**

The following sections provide information on global transactions and how to define and manage them in your applications:

- [Global Transactions](#page-44-0)
- **[JTA Transaction API](#page-45-0)**
- [Defining a Transaction](#page-47-0)
- [WebLogic Tuxedo Connector Transaction Rules](#page-48-0)
- [Example Transaction Code](#page-50-0)

### <span id="page-44-0"></span>**Global Transactions**

A global transaction is a transaction that allows work involving more than one resource manager and spanning more than one physical site to be treated as one logical unit. A global transaction is always treated as a specific sequence of operations that is characterized by the following four properties:

■ Atomicity: All portions either succeed or have no effect.

- Consistency: Operations are performed that correctly transform the resources from one consistent state to another.
- Isolation: Intermediate results are not accessible to other transactions, although other processes in the same transaction may access the data.
- **Durability:** All effects of a completed sequence cannot be altered by any kind of failure.

## <span id="page-45-0"></span>**JTA Transaction API**

**Note:** For more detailed information, see the [JTA API](http://java.sun.com/products/jta/index.html) at http://java.sun.com/products/jta/index.htm.

The WebLogic Tuxedo Connector uses the Java Transaction API (JTA) to manage transactions.

#### **Types of JTA Interfaces**

JTA offers three types of transaction interfaces:

- **Transaction**
- TransactionManager
- **UserTransaction**

#### **Transaction**

The Transaction interface allows operations to be performed against a transaction in the target Transaction object. A transaction object is created to correspond to each global transaction created. Use the Transaction interface to enlist resources, synchronize registration, and perform transaction completion and status query operations.

#### **TransactionManager**

The TransactionManager interface allows the application server to communicate to the Transaction Manager for transaction boundaries demarcation on behalf of the application. Use the TransactionManager interface to communicate to the transaction manager on behalf of container-managed EJB components.

#### **UserTransaction**

The UserTransaction interface is a subset of the TransactionManager interface. Use the UserTransaction interface when it is necessary to restrict access to Transaction object.

### **JTA Transaction Primitives**

The following table maps the functionality of Tuxedo transaction primitives to equivalent JTA transaction primitives.

| Tuxedo   | <b>Tuxedo Functionality</b>                                         | <b>JTA Equivalent</b>          |
|----------|---------------------------------------------------------------------|--------------------------------|
| tpabort  | Use to end a transaction.                                           | setRollbackOnly                |
| tpcommit | Use to complete a<br>transaction.                                   | commit                         |
| tpgetlev | Use to determine if a<br>service routine is in<br>transaction mode. | getStatus                      |
| tpbegin  | Use to begin a transaction.                                         | setTransactionTimeout<br>begin |

**Table 5-1 Mapping Tuxedo Transaction Primitives to JTA Equivalents**

# <span id="page-47-0"></span>**Defining a Transaction**

Transactions can be defined in either client or server processes. A transaction has three parts: a starting point, the program statements that are in transaction mode, and a termination point.

To explicitly define a transaction, call the begin() method. The same process that makes the call, the initiator, must also be the one that terminates it by invoking a commit() or a setRollbackOnly(). Any service subroutines that are called between the transaction delimiter become part of the current transaction.

### **Starting a Transaction**

**Note:** Setting set Transaction Timeout () to unrealistically large values delays system detection and reporting of errors. Use time-out values to ensure response to service requests occur within a reasonable time and to terminate transactions that have encountered problem, such as a network failure. For productions environments, adjust the time-out value to accommodate expected delays due to system load and database contention.

A transaction is started by a call to begin(). To specify a time-out value, precede the begin() statement with a setTransactionTimeout(int seconds) statement.

To propagate the transaction to Tuxedo, you must do the following:

- Look up a [TuxedoConnectionFactory](http://e-docs.bea.com/wls/docs70/javadocs/weblogic/wtc/gwt/TuxedoConnectionFactory.html) object in the JNDI.
- Get a [TuxedoConnection](http://e-docs.bea.com/wls/docs70/javadocs/weblogic/wtc/gwt/TuxedoConnection.html) object using [getTuxedoConnection\(\)](http://e-docs.bea.com/wls/docs70/javadocs/weblogic/wtc/gwt/TuxedoConnectionFactory.html#getTuxedoConnection()).

#### **Using TPNOTRAN**

Service routines that are called within the transaction delimiter are part of the current transaction. However, if  $t_{\text{pcall}}$ () or  $t_{\text{pcall}}$  have the flags parameter set to [TPNOTRAN](http://e-docs.bea.com/wls/docs70/javadocs/weblogic/wtc/jatmi/ApplicationToMonitorInterface.html#TPNOTRAN), the operations performed by the called service do not become part of that transaction. As a result, services performed by the called process are not affected by the outcome of the current transaction.

#### **Terminating a Transaction**

A transaction is terminated by a call to either commit() or a set RollbackOnly(). When  $\text{commit}$  () returns successfully, all changes to the resource as a result of the current transaction become permanent.  $setRollbackOnly()$  is used to indicate an abnormal condition and rolls back any call descriptors to their original state.

In order for a commit() to succeed, the following two conditions must be met:

- The calling process must be the same one that initiated the transaction with a begin()
- The calling process must have no transaction replies outstanding

If either condition is not true, the call fails and an exception is thrown.

# <span id="page-48-0"></span>**WebLogic Tuxedo Connector Transaction Rules**

You must follow certain rules while in transaction mode to insure successful completion of a transaction. The basic rules of etiquette that must be observed while in a transaction mode follow:

- $\blacksquare$  You must propagate the transaction to Tuxedo using a  $\texttt TuxedoConnection$  $\texttt TuxedoConnection$ object *after* you initiate a transaction with a begin().
- $\blacksquare$  therm() closes a connection to an object and prevents future operations on this object.
- **Processes that are participants in the same transaction must require replies for** their requests.
- Requests requiring no reply can be made only if the flags parameter of [tpacall\(\)](http://e-docs.bea.com/wls/docs70/javadocs/weblogic/wtc/jatmi/ApplicationToMonitorInterface.html#tpacall(java.lang.String, weblogic.wtc.jatmi.TypedBuffer, int)) is set to [TPNOREPLY](http://e-docs.bea.com/wls/docs70/javadocs/weblogic/wtc/jatmi/ApplicationToMonitorInterface.html#TPNOREPLY).
- A service must retrieve all asynchronous transaction replies before calling commit().
- The initiator must retrieve all asynchronous transaction replies before calling begin().
- The asynchronous replies that must be retrieved include those that are expected from non-participants of the transaction, that is, replies expected for requests made with a  $t$  pacall() suppressing the transaction but not the reply.
- If a transaction has not timed out but is marked abort-only, further communication should be performed with the [TPNOTRAN](http://e-docs.bea.com/wls/docs70/javadocs/weblogic/wtc/jatmi/ApplicationToMonitorInterface.html#TPNOTRAN) flag set so that the work done as a result of the communication has lasting effect after the transaction is rolled back.
- $\blacksquare$  If a transaction has timed out:
	- the descriptor for the timed out call becomes stale and any further reference to it will return [TPEBADDESC](http://e-docs.bea.com/wls/docs70/javadocs/weblogic/wtc/jatmi/TPException.html#TPEBADDESC).
	- $\bullet$  further calls to [tpgetrply\(\)](http://e-docs.bea.com/wls/docs70/javadocs/weblogic/wtc/jatmi/ApplicationToMonitorInterface.html#tpgetrply(weblogic.wtc.jatmi.CallDescriptor, int)) or [tprecv\(\)](http://e-docs.bea.com/wls/docs70/javadocs/weblogic/wtc/jatmi/Conversation.html#tprecv(int)) for any outstanding descriptors will return the global state of transaction time-out by setting tperrono to [TPETIME](http://e-docs.bea.com/wls/docs70/javadocs/weblogic/wtc/jatmi/TPException.html#TPETIME).
	- asynchronous calls can be make with the *flags* parameter of [tpacall\(\)](http://e-docs.bea.com/wls/docs70/javadocs/weblogic/wtc/jatmi/ApplicationToMonitorInterface.html#tpacall(java.lang.String, weblogic.wtc.jatmi.TypedBuffer, int)) set to [TPNOREPLY](http://e-docs.bea.com/wls/docs70/javadocs/weblogic/wtc/jatmi/ApplicationToMonitorInterface.html#TPNOREPLY) | [TPNOBLOCK](http://e-docs.bea.com/wls/docs70/javadocs/weblogic/wtc/jatmi/ApplicationToMonitorInterface.html#TPNOBLOCK) | [TPNOTRAN](http://e-docs.bea.com/wls/docs70/javadocs/weblogic/wtc/jatmi/ApplicationToMonitorInterface.html#TPNOTRAN).
- Once a transaction has been marked abort-only for reasons other than time-out, a call to  $\frac{1}{2}$  () will return whatever represents the local state of the call, that is, it can either return success or an error code that represents the local condition.
- $\Box$  Once a descriptor is used with  $\text{tpgetrply}$  () to retrieve a reply, it becomes invalid and any further reference to it will return [TPEBADDESC](http://e-docs.bea.com/wls/docs70/javadocs/weblogic/wtc/jatmi/TPException.html#TPEBADDESC).
- $\Box$  Once a descriptor is used with [tpsend\(\)](http://e-docs.bea.com/wls/docs70/javadocs/weblogic/wtc/jatmi/Conversation.html#tpsend(weblogic.wtc.jatmi.TypedBuffer, int) ) or [tprecv\(\)](http://e-docs.bea.com/wls/docs70/javadocs/weblogic/wtc/jatmi/Conversation.html#tprecv(int)) to report an error condition, it becomes invalid and any further reference to it will return [TPEV\\_DISCONIMM](http://e-docs.bea.com/wls/docs70/javadocs/weblogic/wtc/jatmi/TPException.html#TPEV_DISCONIMM).
- Once a transaction is aborted, all outstanding transaction call descriptions (made without the **[TPNOTRAN](http://e-docs.bea.com/wls/docs70/javadocs/weblogic/wtc/jatmi/ApplicationToMonitorInterface.html#TPNOTRAN)** flag) become stale, and any further reference to them will return [TPEBADDESC](http://e-docs.bea.com/wls/docs70/javadocs/weblogic/wtc/jatmi/TPException.html#TPEBADDESC).

## <span id="page-50-1"></span><span id="page-50-0"></span>**Example Transaction Code**

The following provides a code example for a transaction:

**Listing 5-1 Example Transaction Code**

```
public class TransactionSampleBean implements SessionBean {
.....
public int transaction sample () {
     int ret = 0;
     try {
          javax.naming.Context myContext = new InitialContext();
          TransactionManager tm = (javax.transaction.TransactionManager)
          myContext.lookup("javax.transaction.TransactionManager");
// Begin Transaction
          tm.begin ();
          TuxedoConnectionFactory tuxConFactory = (TuxedoConnectionFactory) 
          ctxt.lookup("tuxedo.services.TuxedoConnection");
// You could do a local JDBC/XA-database operation here
// which will be part of this transaction.
.....
// NOTE 1: Get the Tuxedo Connection only after 
// you begin the transaction if you want the 
// Tuxedo call to be part of the transaction!
// NOTE 2: If you get the Tuxedo Connection before
// the transaction was started, all calls made from
// that Tuxedo Connection are out of scope of the 
// transaction.
          TuxedoConnection myTux = tuxConFactory.getTuxedoConnection();
// Do a tpcall. This tpcall is part of the transaction.
          TypedString depositData = new TypedString("somecharacters, 5000.00");
          Reply depositReply = myTux.tpcall("DEPOSIT", depositData, 0);
```

```
// You could also do tpcalls which are not part of 
// transaction (For example, Logging all attempted 
// operations etc.) by setting the TPNOTRAN Flag!
          TypedString logData = 
          new TypedString("DEPOSIT:somecharacters,5000.00");
          Reply logReply = myTux.tpcall("LOGTRAN", logData, 
          ApplicationToMonitorInterface.TPNOTRAN);
// Done with the Tuxedo Connection. Do tpterm.
          myTux.tpterm ();
// Commit Transaction...
          tm.commit ();
// NOTE: The TuxedoConnection object which has been
// used in this transaction, can be used after the
// transaction only if TPNOTRAN flag is set.
}
          catch (NamingException ne) {
          System.out.println ("ERROR: Naming Exception looking up JNDI: " + ne);
          ret = -1;
}
          catch (RollbackException re) {
          System.out.println("ERROR: TRANSACTION ROLLED BACK: " + re);
          ret = 0;}
          catch (TPException te) {
          System.out.println("ERROR: tpcall failed: TpException: " + te);
          ret = -1;
}
          catch (Exception e) {
          log ("ERROR: Exception: " + e);
          ret = -1;
}
          return ret;
}
```
# **6 WebLogic Tuxedo Connector JATMI Conversations**

**Note:** For more information on conversational communications for BEA Tuxedo, see [Writing Conversational Clients and Servers](http://e-docs.bea.com/tuxedo/tux80/atmi/pgconv.htm) at http://e-docs.bea.com/tuxedo/tux80/atmi/pgconv.htm.

The following sections provide information on conversations and how to define and manage them in your applications:

- [Overview of WebLogic Tuxedo Connector Conversational Communication](#page-53-0)
- [WebLogic Tuxedo Connector Conversation Characteristics](#page-53-1)
- [WebLogic Tuxedo Connector JATMI Conversation Primitives](#page-54-0)
- [Creating WebLogic Tuxedo Connector Conversational Clients and Servers](#page-55-0)
- [Sending and Receiving Messages](#page-57-0)
- [Ending a Conversation](#page-59-0)
- [Executing a Disorderly Disconnect](#page-60-0)
- [Understanding Conversational Communication Events](#page-61-0)
- [WebLogic Tuxedo Connector Conversation Guidelines](#page-62-0)

# <span id="page-53-0"></span>**Overview of WebLogic Tuxedo Connector Conversational Communication**

WebLogic Tuxedo Connector supports BEA Tuxedo conversations as a method to exchange messages between WebLogic Server and Tuxedo applications. In this form of communication, a virtual connection is maintained between the client and the server and each side maintains information about the state of the conversation. The process that opens a connection and starts a conversation is the originator of the conversation. The process with control of the connection is the initiator; the process without control is called the subordinate. The connection remains active until an event occurs to terminate it.

During conversational communication, a half-duplex connection is established between the initiator and the subordinate. Control of the connection is passed between the initiator and the subordinate. The process that has control can send messages (the initiator); the process that does not have control can only receive messages (the subordinate).

# <span id="page-53-1"></span>**WebLogic Tuxedo Connector Conversation Characteristics**

WebLogic Tuxedo Connector JATMI conversations have the following characteristics:

- $\blacksquare$  Data is passed using  $\texttt{TypedBuffers}$  $\texttt{TypedBuffers}$  $\texttt{TypedBuffers}$ . The type and sub-type of the data must match one of the types and sub-types recognized by the service.
- The logical connection between the conversational client and the conversational server remains active until it is terminated.
- Any number of messages can be transmitted across a connection between a conversational client and the conversational server.
- A WebLogic Tuxedo Connector conversational client initiates a request for service using [tpconnect](http://e-docs.bea.com/wls/docs70/javadocs/weblogic/wtc/jatmi/ApplicationToMonitorInterface.html#tpconnect(java.lang.String, weblogic.wtc.jatmi.TypedBuffer, int)) rather than a [tpcall](http://e-docs.bea.com/wls/docs70/javadocs/weblogic/wtc/jatmi/ApplicationToMonitorInterface.html#tpcall(java.lang.String, weblogic.wtc.jatmi.TypedBuffer, int)) or [tpacall](http://e-docs.bea.com/wls/docs70/javadocs/weblogic/wtc/jatmi/ApplicationToMonitorInterface.html#tpacall(java.lang.String, weblogic.wtc.jatmi.TypedBuffer, int)).
- WebLogic Tuxedo Connector conversational clients and servers use the JATMI primitives [tpsend](http://e-docs.bea.com/wls/docs70/javadocs/weblogic/wtc/jatmi/Conversation.html#tpsend(weblogic.wtc.jatmi.TypedBuffer, int)) to send data and [tprecv](http://e-docs.bea.com/wls/docs70/javadocs/weblogic/wtc/jatmi/Conversation.html#tprecv(int)) to receive data.
- A conversational client only sends service requests to a conversational server.
- **Conversational servers are prohibited from making calls to tpforward.**

# <span id="page-54-0"></span>**WebLogic Tuxedo Connector JATMI Conversation Primitives**

Use the following WebLogic Tuxedo Connector primitives when creating conversational clients and servers that communicate between WebLogic Server and Tuxedo:

| <b>Name</b> | Operation                                                                   |
|-------------|-----------------------------------------------------------------------------|
| tpconnect   | Use to establish a connection to a Tuxedo conversational<br>service.        |
| tpdiscon    | Use to abort a connection and generate a<br>TPEV DISCONIMM event.           |
| tprecy      | Use to receive data across an open connection from a Tuxedo<br>application. |
| tpsend      | Use to send data across a open connection to a Tuxedo<br>application.       |

**Table 6-1 WebLogic Tuxedo Connector Conversational Client Primitives**

# <span id="page-55-0"></span>**Creating WebLogic Tuxedo Connector Conversational Clients and Servers**

The following sections provide information on how to create conversational clients and servers.

### **Creating Conversational Clients**

Follow the steps outlined in ["Developing WebLogic Tuxedo Connector Client EJBs"](#page-18-0)  [on page 2-1](#page-18-0) to create WebLogic Tuxedo Connector conversational clients. The following section provide information on how to use [tpconnect](http://e-docs.bea.com/wls/docs70/javadocs/weblogic/wtc/jatmi/ApplicationToMonitorInterface.html#tpconnect(java.lang.String, weblogic.wtc.jatmi.TypedBuffer, int)) to open a connection and start a conversation.

#### **Establishing a Connection to a Tuxedo Conversational Service**

A WebLogic Tuxedo Connector conversational client must establish a connection to the Tuxedo conversational service. Use the JATMI primitive [tpconnect](http://e-docs.bea.com/wls/docs70/javadocs/weblogic/wtc/jatmi/ApplicationToMonitorInterface.html#tpconnect(java.lang.String, weblogic.wtc.jatmi.TypedBuffer, int)) to open a connection and start a conversation. A successful call returns an object that can be used to send and receive data for a conversation.

The following table describes tpconnect parameters:

| Parameter | <b>Description</b>                                                                                                    |  |  |  |
|-----------|----------------------------------------------------------------------------------------------------|--|--|--|
| SVC       | Character pointer to a conversational service name. If you do not<br>specify a svc, the call will fail and <b>TPException</b> is set to<br>TPEV DISCONIMM.                                                                                                    |  |  |  |
| data      | Pointer to the data buffer. When establishing a connection, you can<br>send data simultaneously by setting the <i>data</i> parameter to point to a<br>buffer. The type and subtype of the buffer must be recognized by<br>the service being called. You can set the value of <i>data</i> to NULL to<br>specify that no data is to be sent. |  |  |  |

**Table 6-2 WebLogic Tuxedo Connector JATMI tpconnect Parameters**

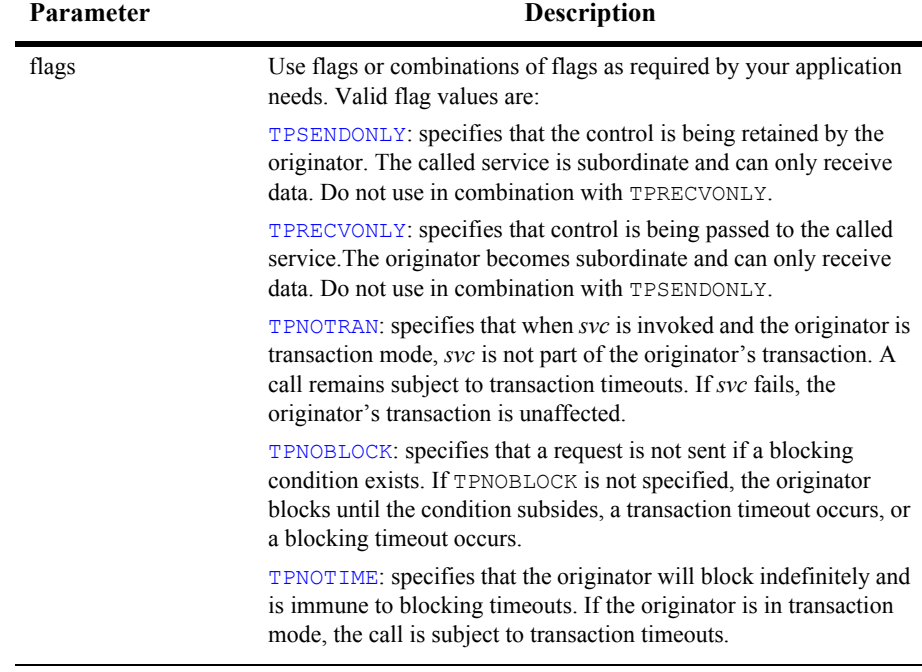

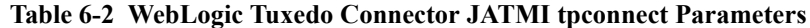

#### **Example TuxedoConversationBean.java Code**

The following provides a code example to use  $t$  pconnect to start a conversation:

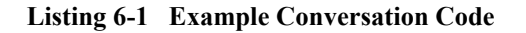

```
.
.
.
Context ctx;
Conversation myConv;
TuxedoConnection myTux;
TuxedoConnectionFactory tcf; 
.
.
.
ctx = new InitialContext();tcf = (TuxedoConnectionFactory) ctx.lookup ("tuxedo.services.TuxedoConnection");
```

```
myTux = tcf.getTuxedoConnection();
flags =ApplicationToMonitorInterface.TPSENDONLY;
myConv = myTux.tpconnect("CONNECT SVC",null,flags);
.
.
```
### **Creating WebLogic Tuxedo Connector Conversational Servers**

Follow the steps outlined in ["Developing WebLogic Tuxedo Connector Service EJBs"](#page-26-0)  [on page 3-1](#page-26-0) to create WebLogic Tuxedo Connector conversational servers.

# <span id="page-57-0"></span>**Sending and Receiving Messages**

Once a conversational connection is established between a WebLogic Server application and a Tuxedo application, the communication between the initiator (sends message) and subordinate (receives message) is accomplished using send and receive calls. The following sections describe how WebLogic Tuxedo Connector applications use the JATMI primitives [tpsend](http://e-docs.bea.com/wls/docs70/javadocs/weblogic/wtc/jatmi/Conversation.html#tpsend(weblogic.wtc.jatmi.TypedBuffer, int)) and [tprecv](http://e-docs.bea.com/wls/docs70/javadocs/weblogic/wtc/jatmi/Conversation.html#tprecv(int)):

- [Sending Messages](#page-57-1)
- **[Receiving Messages](#page-58-0)**

### <span id="page-57-1"></span>**Sending Messages**

.

Use the JATMI primitive [tpsend](http://e-docs.bea.com/wls/docs70/javadocs/weblogic/wtc/jatmi/Conversation.html#tpsend(weblogic.wtc.jatmi.TypedBuffer, int)) to send a message to a Tuxedo application.

The following table describes tpsend parameters:

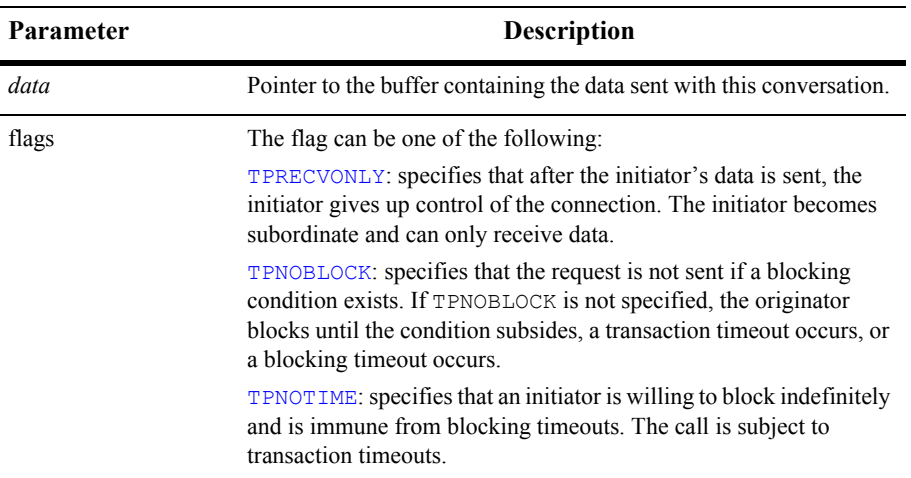

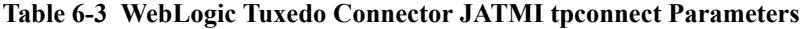

### <span id="page-58-0"></span>**Receiving Messages**

Use the JATMI primitive [tprecv](http://e-docs.bea.com/wls/docs70/javadocs/weblogic/wtc/jatmi/Conversation.html#tprecv(int)) to receive messages from a Tuxedo application.

The following table describes tprecv parameters:

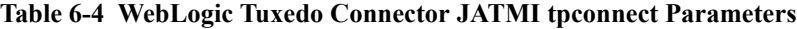

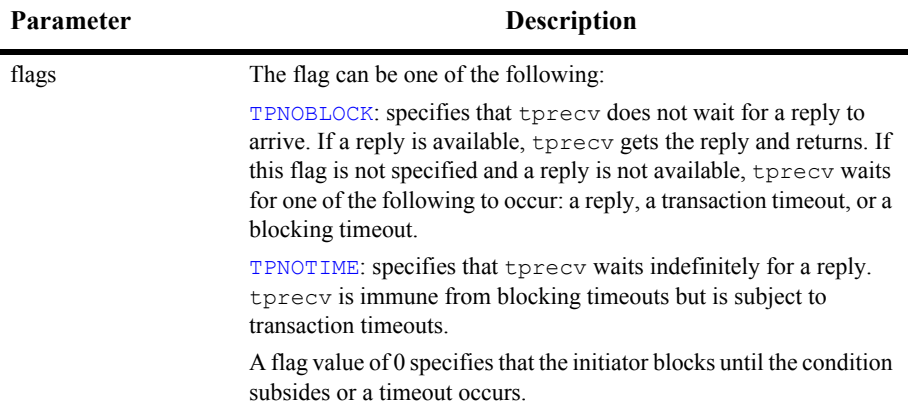

# <span id="page-59-0"></span>**Ending a Conversation**

A conversation between WebLogic Server and Tuxedo ends when the server process successfully completes its tasks. The following sections describe how a conversation ends:

- [Tuxedo Application Originates Conversation](#page-59-1)
- [WebLogic Tuxedo Connector Application Originates Conversation](#page-59-2)
- [Ending Hierarchical Conversations](#page-59-3)

### <span id="page-59-1"></span>**Tuxedo Application Originates Conversation**

A WebLogic Server conversational server ends a conversation by a successful call to return. A [TPEV\\_SVCSUCC](http://e-docs.bea.com/wls/docs70/javadocs/weblogic/wtc/jatmi/TPException.html#TPEV_SVCSUCC) event is sent to the Tuxedo client that originated connection to indicate that the service finished successfully. The connection is then disconnected in an orderly manner.

### <span id="page-59-2"></span>**WebLogic Tuxedo Connector Application Originates Conversation**

A Tuxedo conversational server ends a conversation by a successful call to tpreturn. A TPEV SVCSUCC event is sent to the WebLogic Tuxedo Connector client that originated connection to indicate that the service finished successfully. The connection is then disconnected in an orderly manner.

### <span id="page-59-3"></span>**Ending Hierarchical Conversations**

The order in which an conversation ends is important to gracefully end hierarchal conversations.

Assume there are two active connections: A-B and B-C. If B is a WebLogic Tuxedo Connector application in control of both connections, a call to return has the following effect: the call fails and a  $TPEV$  svCERR event is posted on all open connections, and the connections are closed in a disorderly manner.

In order to terminate both connections in an orderly manner, the application must execute the following sequence:

- 1. B calls [tpsend](http://e-docs.bea.com/wls/docs70/javadocs/weblogic/wtc/jatmi/Conversation.html#tpsend(weblogic.wtc.jatmi.TypedBuffer, int)) with [TPRECVONLY](http://e-docs.bea.com/wls/docs70/javadocs/weblogic/wtc/jatmi/ApplicationToMonitorInterface.html#TPRECVONLY) to transfer control of the B-C connection to the Tuxedo application C.
- 2. C calls departure with rval set to TPSUCCESS, TPFAIL, or TPEXIT.
- 3. B calls return and posts an event ([TPEV\\_SVCSUCC](http://e-docs.bea.com/wls/docs70/javadocs/weblogic/wtc/jatmi/TPException.html#TPEV_SVCSUCC) or [TPEV\\_SVCFAIL](http://e-docs.bea.com/wls/docs70/javadocs/weblogic/wtc/jatmi/TPException.html#TPEV_SVCFAIL)) for A.

Conversational services can make request/response calls. Therefore, in the preceding example, the calls from B to C may be executed using  $tpacall()$  or  $tpcall()$  instead of [tpconnect](http://e-docs.bea.com/wls/docs70/javadocs/weblogic/wtc/jatmi/ApplicationToMonitorInterface.html#tpconnect(java.lang.String, weblogic.wtc.jatmi.TypedBuffer, int)). Conversational services are not permitted to make calls to tpforward.

### <span id="page-60-0"></span>**Executing a Disorderly Disconnect**

WebLogic Server conversational clients or servers execute a disorderly disconnect is through a call to [tpdiscon](http://e-docs.bea.com/wls/docs70/javadocs/weblogic/wtc/jatmi/Conversation.html#tpdiscon()). This is the equivalent of "pulling the plug" on a connection.

A call to tpdiscon:

- Immediately tears down the connection and generates a TPEV DISCONIMM at the other end of the connection. Any data that has not yet reached its destination may be lost. If the conversation is part of a transaction, the transaction must be rolled back.
- Can only be called by the initiator of the conversation.

# <span id="page-61-0"></span>**Understanding Conversational Communication Events**

WebLogic Tuxedo Connector [JATMI](http://e-docs.bea.com/wls/docs70/javadocs/weblogic/wtc/jatmi/ApplicationToMonitorInterface.html) uses five events to manage conversational communication. The following table lists the events, the functions for which they are returned, and a detailed description of each.

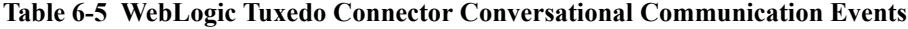

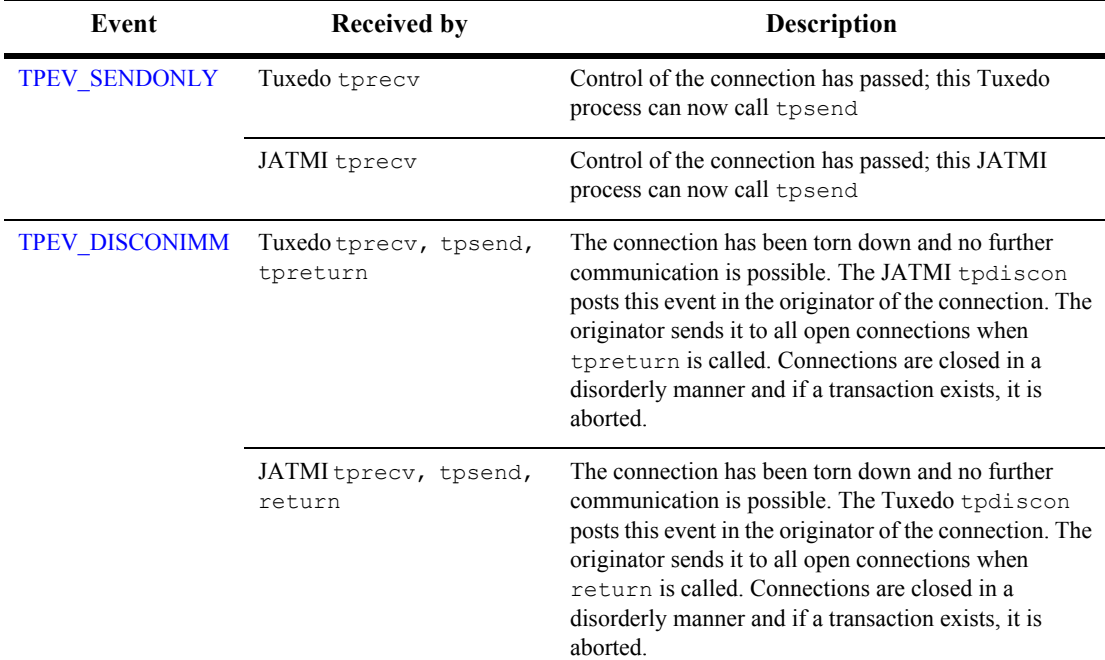

| Event               | <b>Received by</b>               | <b>Description</b>                                                                                                    |  |
|---------------------|----------------------------------|----------------------------------------------------------------------------------------------------|--|
| <b>TPEV SVCERR</b>  | Tuxedo tpsend or JATMI<br>tpsend | Received by the originator of the connection indicating<br>that the subordinate program issued a tpreturn<br>(Tuxedo) or return (JATMI) and ended without<br>control of the connection.                                                                                       |  |
|                     | Tuxedo tprecy or JATMI<br>tprecv | Received by the originator of the connection indicating<br>that the subordinate program issued a successful<br>tpreturn (Tuxedo) or a successful return (JATMI)<br>without control of the connection, but an error occurred<br>before the call completed.                     |  |
| TPEV SVCSUCC        | Tuxedo tprecv                    | Received by the originator of the connection, indicating<br>that the subordinate service finished successfully; that<br>is, return was successfully called.                                                                                                    |  |
|                     | JATMI tprecv                     | Received by the originator of the connection, indicating<br>that the subordinate service finished successfully; that<br>is, tpreturn was called with TPSUCCESS.                                                                                                    |  |
| <b>TPEV SVCFAIL</b> | Tuxedo tpsend or JATMI<br>tpsend | Received by the originator of the connection indicating<br>that the subordinate program issued a tpreturn<br>(Tuxedo) or return (JATMI) and ended without<br>control of the connection. The service completed with<br>status of TPFAIL or TPEXIT and the data is set to null. |  |
|                     | Tuxedo tprecv or JATMI<br>tprecv | Received by the originator of the connection indicating<br>that the subordinate program finished unsuccessfully.<br>The service completed with status of TPFAIL or<br>TPEXIT.                                                                                                 |  |

**Table 6-5 WebLogic Tuxedo Connector Conversational Communication Events**

# <span id="page-62-0"></span>**WebLogic Tuxedo Connector Conversation Guidelines**

Use the following guidelines while in conversation mode to insure successful completion of a conversation:

- Use the JATMI conversational primitives as defined in the WebLogic Tuxedo Connector [Conversation](http://e-docs.bea.com/wls/docs70/javadocs/weblogic/wtc/jatmi/Conversation.html) interface and [ApplicationToMonitorInterface](http://e-docs.bea.com/wls/docs70/javadocs/weblogic/wtc/jatmi/ApplicationToMonitorInterface.html) interface.
	- Always use a flag.
	- Only use flags defined in the WebLogic Tuxedo Connector JATMI.
- WebLogic Tuxedo Connector does not have a parameter that can be used to limit the number of simultaneous conversations to prevent overloading the WebLogic Server network.
- If Tuxedo exceeds the maximum number of possible conversations (defined by the MAXCONV parameter), [TPEV\\_DISCONIMM](http://e-docs.bea.com/wls/docs70/javadocs/weblogic/wtc/jatmi/TPException.html#TPEV_DISCONIMM) is the expected WebLogic Tuxedo Connector exception value.
- A [tprecv](http://e-docs.bea.com/wls/docs70/javadocs/weblogic/wtc/jatmi/Conversation.html#tprecv(int)) to an unauthorized Tuxedo service results in a TPEV DISCONIMM exception value.
- If a WebLogic Tuxedo Connector client is connected to a Tuxedo conversational service which does tpforward to another conversational service, [TPEV\\_DISCONIMM](http://e-docs.bea.com/wls/docs70/javadocs/weblogic/wtc/jatmi/TPException.html#TPEV_DISCONIMM) is the expected WebLogic Tuxedo Connector exception value.
- Conversations may be initiated within a transaction. Start the conversation as part of the program statements in transaction mode. For more information on transactions, see ["WebLogic Tuxedo Connector JATMI Transactions" on page](#page-44-1)  [5-1.](#page-44-1)
- $\blacksquare$  If a WebLogic Tuxedo Connector remote domain experiences a TPENOENT, the remote domain will send back a disconnect event message and be caught on the WebLogic Tuxedo Connector application [tprecv](http://e-docs.bea.com/wls/docs70/javadocs/weblogic/wtc/jatmi/Conversation.html#tprecv(int)) as a TPEV DISCONIMM exception.

# **7 WebLogic Tuxedo Connector JATMI VIEWs**

The following sections provide information about how to use WebLogic Tuxedo Connector VIEW buffers:

- [Overview of WebLogic Tuxedo Connector VIEW Buffers](#page-64-0)
- [How to Create a VIEW Description File](#page-65-0)
- $\blacksquare$  [How to Use the viewj Compiler](#page-67-0)
- **[How to Use VIEW Buffers in JATMI Applications](#page-68-0)**

## <span id="page-64-0"></span>**Overview of WebLogic Tuxedo Connector VIEW Buffers**

**Note:** For more information on Tuxedo VIEW buffers, see [Using a VIEW Typed](http://e-docs.bea.com/tuxedo/tux80/atmi/pgbuf8.htm)  [Buffer](http://e-docs.bea.com/tuxedo/tux80/atmi/pgbuf8.htm) at http://e-docs.bea.com/tuxedo/tux80/atmi/pgbuf8.htm.

WebLogic Tuxedo Connector allows you to create a Java VIEW buffer type analogous to a Tuxedo VIEW buffer type derived from an independent C structure. This allows WebLogic Server applications and Tuxedo applications to pass information using a common structure. WebLogic Tuxedo Connector VIEW buffers do not support FML VIEWs or FML VIEWs/Java conversions.

### <span id="page-65-0"></span>**How to Create a VIEW Description File**

**Note:** fbname and null fields are not relevant for independent Java and C structures and are ignored by the Java and C VIEW compiler. You must include a value (for example, a dash) as a placeholder in these fields.

Your WebLogic Server application and your Tuxedo application must share the same information structure as defined by the VIEW description. The following format is used for each structure in the VIEW description file:

```
$ /* VIEW structure */
VIEW viewname
type cname fbname count flag size null
```
where

- The file name is the same as the VIEW name.
- You can have only one VIEW description per file.
- The VIEW description file is the same file used for both the WebLogic Tuxedo Connector viewj compiler and the Tuxedo viewc compiler.
- *viewname* is the name of the information structure.
- You can include a comment line by prefixing it with the # or \$ character.
- The following table describes the fields that must be specified in the VIEW description file for each structure.

#### **Table 7-1 VIEW Description File Fields**

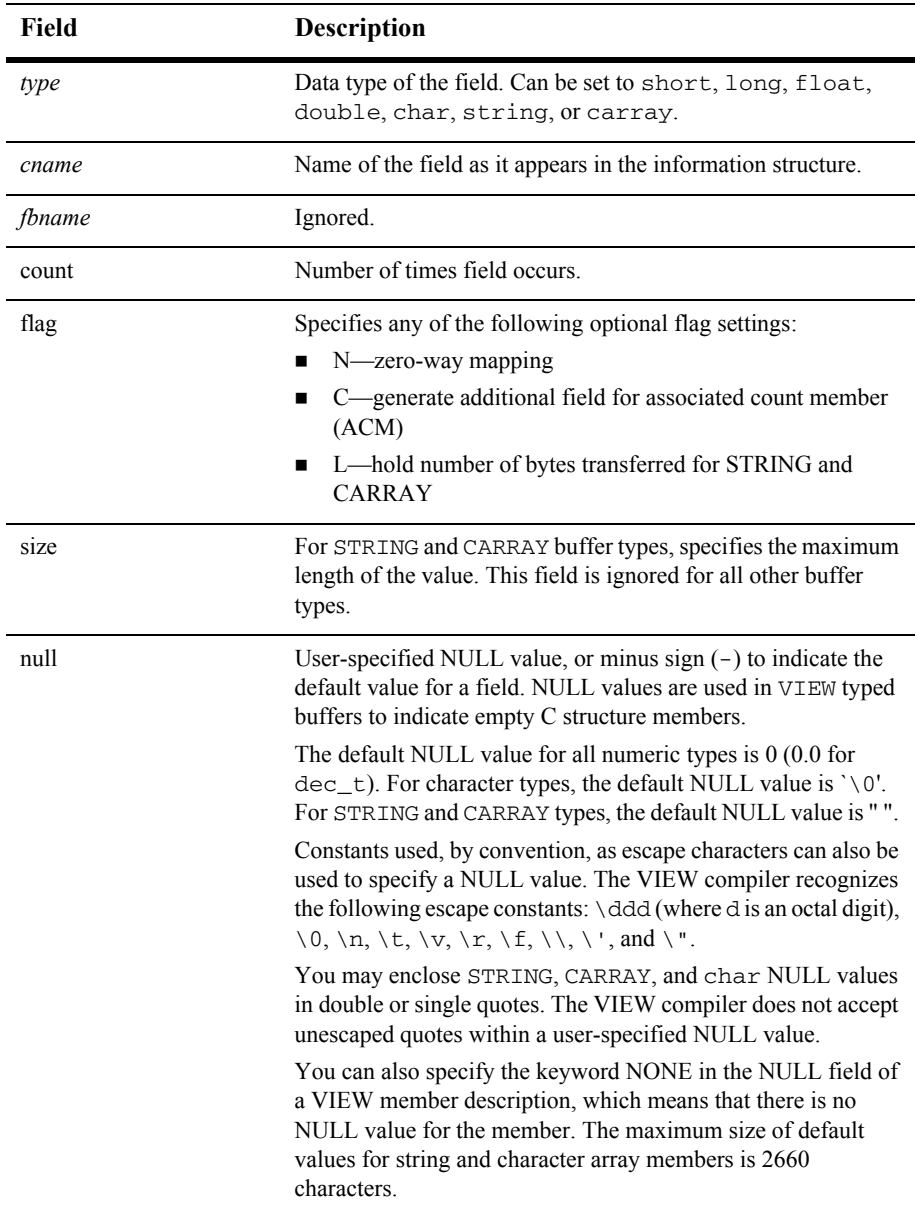

### **Example VIEW Description File**

The following provides an example VIEW description which uses VIEW buffers to send information to and receive information from a Tuxedo application. The file name for this VIEW is infoenc.

| VIEW infoenc |         |               |                      |    |     |
|--------------|---------|---------------|----------------------|----|-----|
| #type        | cname   | fbname        | count flag size null |    |     |
| float        | amount  | AMOUNT        | $\mathcal{P}$        |    | 0.0 |
| short.       | status  | STATUS        | $\mathfrak{D}$       |    |     |
| init         | term    | TERM          | $\mathcal{P}$        |    |     |
| char         | mychar  | <b>MYCHAR</b> | 2                    |    |     |
| string       | name    | <b>NAME</b>   |                      | 16 |     |
| carray       | carray1 | CARRAY1 1     |                      | 10 |     |
| END          |         |               |                      |    |     |

**Listing 7-1 Example VIEW Description** 

### <span id="page-67-0"></span>**How to Use the viewj Compiler**

To compile a VIEW typed buffer, run the viewj command, specifying the package name and the name of the VIEW description file as arguments. The output file is written to the current directory.

To use the viewj compiler, enter the following command:

```
java weblogic.wtc.jatmi.viewj [package] viewfile
```
To use the viewj32 compiler, enter the following command:

java weblogic.wtc.jatmi.viewj32 [package] viewfile

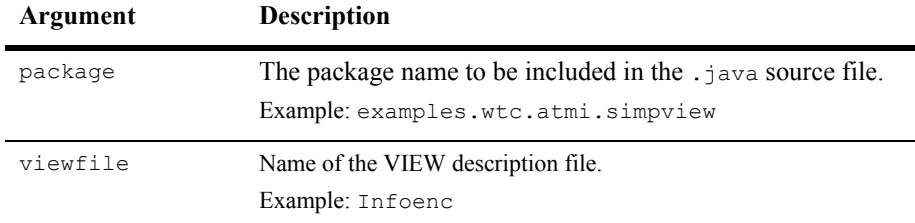

The arguments for this command are defined as follows:

For example:

A VIEW buffer is compiled as follows:

java weblogic.wtc.jatmi.viewj examples.wtc.atmi.simpview infoenc

A VIEW32 buffer is compiled as follows:

java weblogic.wtc.jatmi.viewj32 examples.wtc.atmi.simpview infoenc

The output of the  $\vee i$  ewj command is a .java source file that contains set and get accessor methods for each field in the VIEW description file.

# <span id="page-68-0"></span>**How to Use VIEW Buffers in JATMI Applications**

**Note:** For an example on how to develop JATMI applications that use VIEW buffers, see the examples/wtc/atmi/simpview package in your WebLogic Server distribution.

Use the following steps when incorporating VIEW buffers in your JATMI applications:

1. Create a VIEW description file for your application as described in [How to Create](#page-65-0)  [a VIEW Description File.](#page-65-0)

- 2. Compile the VIEW description file as described in [How to Use the viewj](#page-67-0)  [Compiler](#page-67-0).
- 3. Use the set and get accessor methods to pass information to and recieve information from a VIEW buffer.

See the examples/wtc/atmi/simpview/ViewClient.java file in your WebLogic Server distribution for an example of how a client uses accessors to pass information to and from a VIEW buffer.

- 4. Import the output of the VIEW compiler into your source code.
- 5. If necessary, compile the VIEW description file for your Tuxedo application and include the output in your C source file as described in [Using a VIEW Typed](http://e-docs.bea.com/tuxedo/tux80/atmi/pgbuf8.htm)  [Buffer](http://e-docs.bea.com/tuxedo/tux80/atmi/pgbuf8.htm) at http://e-docs.bea.com/tuxedo/tux80/atmi/pgbuf8.htm.
- 6. Configure a WTCServer MBean with a Resources Mbean that specifies the VIEW buffer type (VIEW or VIEW32) and the fully qualified class name of the compiled Java VIEW description file.
- 7. Build and launch your Tuxedo application.
- 8. Build and launch your WebLogic Server Application.

# **8 Application Error Management**

The following sections provide mechanisms to manage and interpret error conditions in your applications:

- [Testing for Application Errors](#page-70-0)
- [WebLogic Tuxedo Connector Time-Out Conditions](#page-71-0)
- [Guidelines for Tracking Application Events](#page-73-0)

# <span id="page-70-0"></span>**Testing for Application Errors**

**Note:** To view an example that demonstrates how to test for error conditions, see ["Example Transaction Code" on page 5-7.](#page-50-1)

Your application logic should test for error conditions after the calls that have return values and take suitable steps based on those conditions. In the event that a function returned a value, you may invoke a functions that tests for specific values and performs the appropriate application logic for each condition.

### **Exception Classes**

The WebLogic Tuxedo Connector throws the following exception classes:

- **[Ferror](http://e-docs.bea.com/wls/docs70/javadocs/weblogic/wtc/jatmi/Ferror.html):** Exception thrown for errors occurring while manipulating FML.
- [TPException](http://e-docs.bea.com/wls/docs70/javadocs/weblogic/wtc/jatmi/TPException.html): Exception thrown that represents a TPException failure.
- **[TPReplyException](http://e-docs.bea.com/wls/docs70/javadocs/weblogic/wtc/jatmi/TPReplyException.html): Exception thrown that represents a TPException failure** when user data is associated with the exception thrown.

### **Fatal Transaction Errors**

In managing transactions, it is important to understand which errors prove fatal to transactions. When these errors are encountered, transactions should be explicitly aborted on the application level by having the initiator of the transaction call commit(). Transactions fail for the following reasons:

- The initiator or participant of the transaction caused it to be marked for rollback.
- The transaction timed out.
- A commit() was called by a participant rather than by the originator of a transaction.

# <span id="page-71-0"></span>**WebLogic Tuxedo Connector Time-Out Conditions**

There are two types of time-out which can occur when using the WebLogic Tuxedo Connector:

- Blocking time-out.
- Transaction time-out.
## **Blocking vs. Transaction Time-out**

Blocking time-out is exceeding the amount of time a call can wait for a blocking condition to clear up. Transaction time-out occurs when a transaction takes longer than the amount of timed defined for it in setTransactionTimeout(). By default, if a process is not in transaction mode, blocking time-outs are performed. When the *flags* parameter of a a communication call is set to TPNOTIME, it applies to blocking time-outs only. If a process is in transaction mode, blocking time-out and the TPNOTIME flag are not relevant. The process is sensitive to transaction time-out only as it has been defined for it when the transaction was started. The implications of the two different types of time-out follow:

- If a process is not in transaction mode and a blocking time-out occurs on an asynchronous call, the communication call that blocked will fail, but the call descriptor is still valid and may be used on a re-issue call. Further communication in general is unaffected.
- In the case of transaction time-out, the call descriptor to an asynchronous transaction reply (done without the TPNOTRAN flag) becomes stale and may no longer be referenced. The only further communication allowed is the one case described earlier of no reply, no blocking, and no transaction.

## **Effect on commit()**

The state of a transaction if time-out occurs after the call to  $\epsilon$  commit() is undetermined. If the transaction timed out and the system knows that it was aborted, setRollbackOnly() returns with an error.

If the state of the transaction is in doubt, you must query the resource to determine if any of the changes that were part of that transaction have been applied to it in order to discover whether the transaction committed or aborted.

## **Effect of TPNOTRAN**

**Note:** A transaction can time-out while waiting for a reply that is due from a service that is not part of that transaction.

When a process is in transaction and makes a communications call with *flags* set to TPNOTRAN, it prohibits the called service from becoming a participant of that transaction. The success or failure of the service does not influence the outcome of that transaction.

## **Guidelines for Tracking Application Events**

You can track the execution of your applications by using  $System.out.println()$ to write messages to the WebLogic Server trace log. Create a  $log($ ) method that takes a variable of type String and use the variable name as the argument to the call, or include the message as a literal within quotation marks as the argument to the call. In the following example, a series of messages are used to track the progress of a tpcall().

**Listing 8-1 Example Event Logging**

```
.
.
.
log("About to call tpcall"); 
       try {
              myRtn = myTux.tpcall("TOUPPER", myData, 0); 
       } 
       catch (TPReplyException tre) { 
             log("tpcall threw TPReplyExcption " + tre); 
             throw tre; 
       } 
       catch (TPException te) { 
              log("tpcall threw TPException " + te); 
              throw te; 
       } 
       catch (Exception ee) { 
              log("tpcall threw exception: " + ee);
              throw new TPException(TPException.TPESYSTEM, 
"Exception: " + ee); 
       }
```

```
log("tpcall successfull!"); 
.
.
.
private static void
log(String s)
{ System.out.println(s);}
.
.
.
```